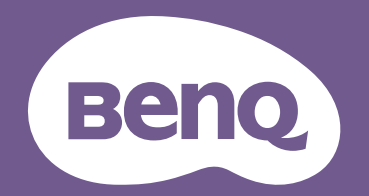

# Digitális projektor Felhasználói kézikönyv

MS560 / MX560 / MW560 / MH560

## <span id="page-1-0"></span>**Garanciával és szerzői jogokkal kapcsolatos információk**

#### Korlátozott garancia

A BenQ normál használat és tárolás esetén a termék anyag és gyártási hibáira nyújt garanciát.

Minden garanciaigény érvényesítéséhez szükséges a vásárlási bizonylat. Abban az esetben, ha a termék a garanciális időtartamon belül hibásnak bizonyulna, a BenQ kizárólagos kötelezettsége a hibás alkatrészek cseréjére (és annak munkadíjára) korlátozódik, ezen kívül más igény nem támasztható. A garanciális javítás érdekében a hibát azonnal jelezze a termék vásárlásának helyén.

Fontos: A fenti garancia érvényét veszíti, ha a vevő a terméket nem a BenQ írásos útmutatásainak megfelelően üzemelteti, különös tekintettel a következőkre: a környezet páratartalma 10% és 90% között, a hőmérséklet 0°C és 35°C között legyen, a tengerszint feletti magasság ne haladja meg a 1500 métert, és kerülni kell a poros környezetben történő használatot. Ez a garancia konkrét jogokat biztosít, amelyeket egyes országokban más jogok is kiegészíthetnek.

Bővebb információt itt talál: www.BenQ.com.

#### Szerzői jog

Copyright © 2020 - BenQ Corporation. Minden jog fenntartva. Ezt a kiadványt és részeit tilos a BenQ Corporation előzetes írásbeli engedélye nélkül másolni, továbbítani, adathordozóra írni, visszakereső rendszerekben tárolni, idegen vagy számítógépes nyelvekre lefordítani bármilyen elektronikus, mechanikai, mágneses, optikai, kémiai eszközzel, manuálisan és bármilyen más módon.

#### Jogi nyilatkozat

A BenQ vállalat nem állítja és nem vállal garanciát sem közvetlenül sem közvetetten arra, hogy a termék egy adott célnak vagy rendeltetésnek megfelel. A BenQ fenntartja továbbá a kiadvány tartalmának változtatási jogát anélkül, hogy az időközbeni módosításokról bárkinek is értesítést küldene.

\*A DLP, a Digital Micromirror Device és a DMD a Texas Instruments védjegyei. Az egyéb szerzői jogok az adott vállalatok és szervezetek tulajdonát képezik.

#### Szabadalmak

A BenQ projektor szabadalmakkal kapcsolatos adatainak megismeréséhez kérjük, keresse fel a http://patmarking.benq.com/ weboldalt.

## Tartalomjegyzék

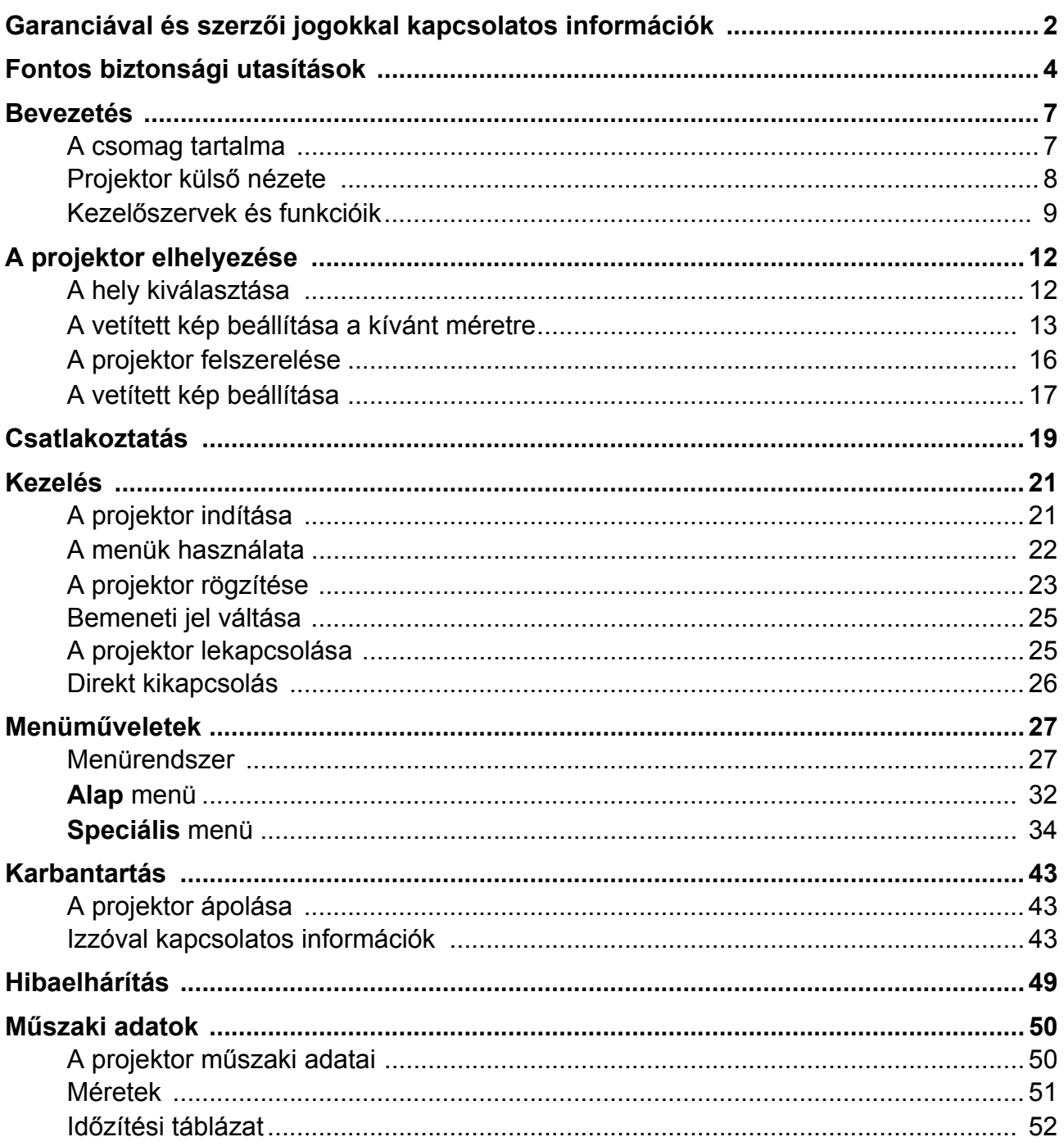

## <span id="page-3-0"></span>**Fontos biztonsági utasítások**

A projektor tervezése és tesztelése a számítástechnikai eszközökre vonatkozó legújabb biztonsági szabványok alapján történt. A termék biztonságos használata azonban csak akkor garantálható, ha betartja a kézikönyvben szereplő és a terméken feltüntetett útmutatásokat.

1. **A projektor használata előtt kérjük, olvassa el a kézikönyvet.** Őrizze meg későbbi használatra is.

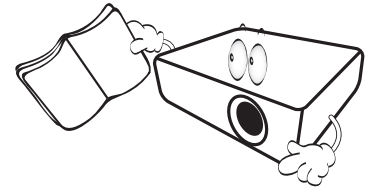

2. **A projektor működése közben ne nézzen közvetlenül a lencsébe.** Az erős fénysugár károsíthatja a szemét.

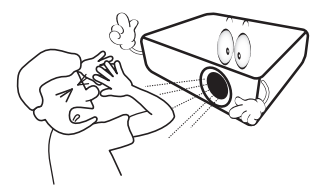

3. **A projektor javítását/karbantartását képzett szakemberre bízza.**

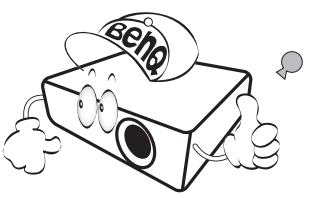

- 4. **Amint a projektorlámpát bekapcsolta, mindig nyissa ki a lencsezárat (ha van), ill. távolítsa el a lencse védőkupakját (ha van).**
- 5. Működés közben az izzó rendkívül felforrósodik. Hagyja hűlni a projektort mintegy 45 percig, mielőtt az izzóegységet csere céljából kiszereli.

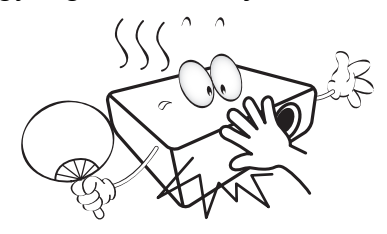

6. Egyes országokban NEM stabil a hálózati feszültség. A projektort úgy terveztük, hogy 100 V-tól 240 V-ig terjedő váltakozó áramú hálózatokban működjön, de nem tolerálja a **±**10 V-nál nagyobb feszültségingadozást. **Ahol ingadozik a hálózati feszültség vagy valószínű az áramkimaradás, azt javasoljuk, hogy a projektort áram stabilizátor, túlfeszültségvédő vagy szünetmentes tápegység (UPS) közbeiktatásával csatlakoztassa a hálózatra.** 

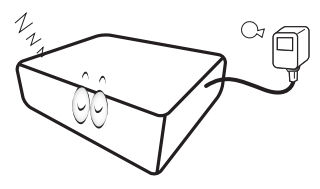

7. A projektor működése közben a vetítőobjektívet semmivel nem szabad eltakarni, mert a letakaráshoz használt tárgyak felmelegedve deformálódhatnak, vagy akár tüzet is okozhatnak. Az izzó ideiglenes kikapcsolását az Blank (Üres) funkcióval végezheti.

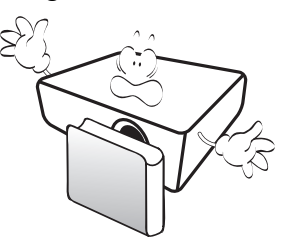

8. Ne használja az izzót a névleges élettartamánál hosszabb ideig. A névleges élettartamot messze meghaladó használat következtében az izzó egyes ritka esetekben eltörhet.

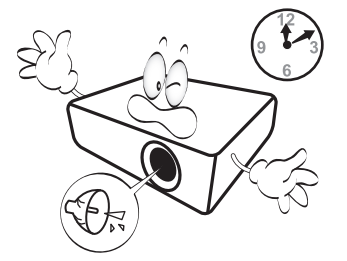

9. Az izzóegység vagy bármely elektronikai alkatrész cseréje előtt mindig húzza ki a projektor csatlakozódugóját az elektromos csatlakozóalizatból.

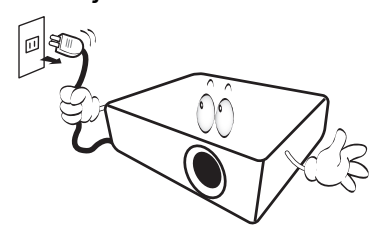

10. Soha ne helyezze a terméket instabil kocsira, állványra vagy asztalra. A termék leeshet és súlyos kárt okozhat.

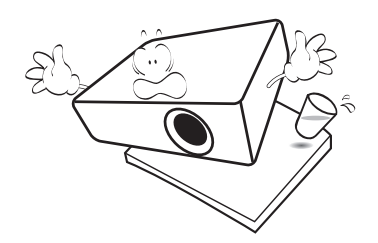

11. Ne próbálja szétszerelni a projektort. A készülék belsejében lévő magas feszültség halált okozhat, ha áram alatt lévő részt érint meg. A felhasználó által is szervizelhető egyetlen részegysége a izzóegység, amelynek saját levehető burkolata van.

A többi burkolatot soha, semmilyen körülmények között ne távolítsa el. A javítást/karbantartást csak megfelelő képesítéssel rendelkező szakemberrel végeztesse.

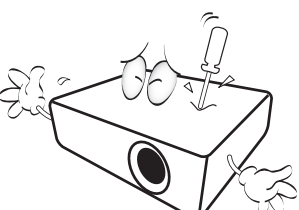

- 12. Ne torlaszolja el a szellőzőnyílásokat.
	- Ne tegye a projektort takaróra, ágyneműre és más puha felületre.
	- A projektort ne takarja le ronggyal vagy más tárggyal.
	- Ne helyezzen gyúlékony anyagot a projektor közelébe.

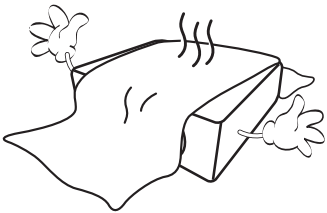

Ha a szellőzőnyílásokat nagyon eltorlaszolja, a projektor túlmelegedhet és tüzet okozhat.

- 13. A projektort mindig sima, vízszintes felületre helyezve használja.
	- Használat közben ne döntse meg balra vagy jobbra 10 foknál nagyobb szögben, vagy előre-hátra irányban 15 foknál nagyobb szögben. A projektor nem teljesen vízszintes helyzetben való használata az izzó hibás működését vagy károsodását okozhatja.

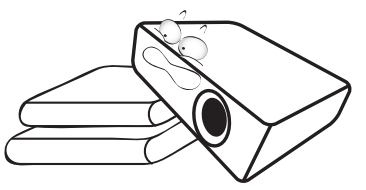

14. A projektort ne állítsa függőleges helyzetben a végére. Ilyenkor a projektor felborulhat, károsodhat vagy személyi sérülést okozhat.

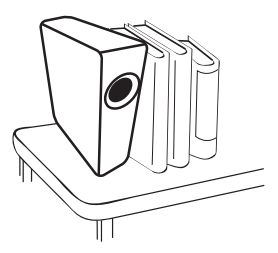

15. A projektorra ráállni vagy tárgyat ráhelyezni tilos. A projektor esetleges fizikai sérülésén túl ez baleset és személyi sérülés forrása lehet.

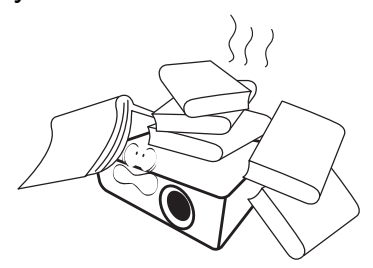

16. A projektor működése közben a hűtőrács irányából meleg levegő és szag áramolhat. Ez normális jelenség, nem hiba.

17. Ne helyezzen folyadékot a projektorra vagy annak közelébe. A projektor a ráömlő folyadék miatt meghibásodhat. Ha a projektorba mégis folyadék kerül, húzza ki a csatlakozódugót a hálózati aljzatból és hívja a BenQ-t a projektor javítása érdekében.

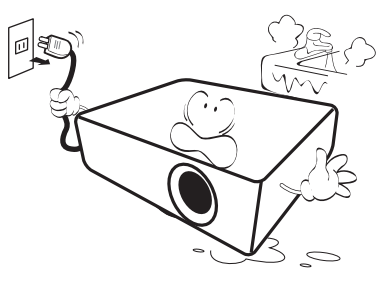

18. A termék mennyezetre/falra szerelve fordított kép vetítésére is alkalmas.

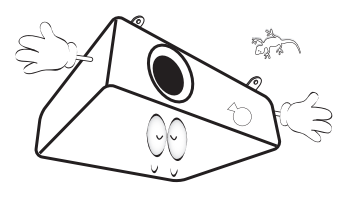

19. A készüléket földelni kell.

- 20. Ne helyezze a projektort az alábbi környezetekbe.
	- Zárt vagy rosszul szellőző térbe. Ahol nincs a faltól legalább 50 cm távolságra, hogy a levegő szabadon áramolhasson körülötte.
	- Ahol a hőmérséklet túl magasra emelkedhet, például zárt ablakú autó belsejében.
	- Ahol túl magas páratartalom, por vagy cigarettafüst beszennyezheti az optikai alkatrészeket, amitől megrövidül a projektor élettartama, és sötétebb lesz a kép.

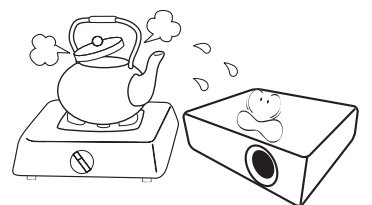

- Tűzriasztók közelébe
- Ahol a környezet hőmérséklete 40 °C (104 °F) felett van
- Ahol a tengerszint feletti magasság meghaladja a 3 000 métert (10 000 lábat).

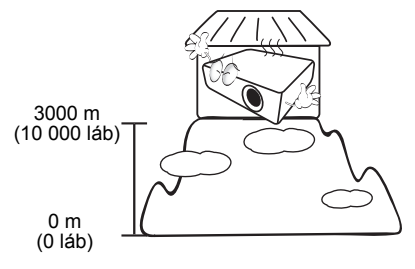

### Kockázati csoport: 2

- 1. A fényforrások és a fényforrásrendszerek fotobiológiai biztonsága szerinti osztályozás tekintetében a jelen termék az IEC 62471-5:2015 szabvány szerinti 2. kockázati csoportba tartozik.
- 2. A termék potenciálisan veszélyes optikai sugarakat bocsáthat ki.
- 3. A működő fényforrásba nézni tilos. Máskülönben fennáll a látáskárosodás veszélye.
- 4. Más fényforrásokhoz hasonlóan itt sem szabad közvetlenül a fénysugárba nézni.

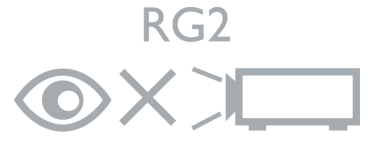

A DLP chipek károsodásának megelőzése érdekében soha ne irányítson erős lézersugarat a projektor lencséibe.

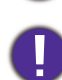

Hg - Az izzó higanyt tartalmaz. A helyi hulladékkezelési előírásoknak megfelelően kezelje. Lásd a www.lamprecycle.org oldalt.

## <span id="page-6-0"></span>**Bevezetés**

## <span id="page-6-1"></span>**A csomag tartalma**

Óvatosan bontsa ki a csomagot, és ellenőrizze, hogy a csomag az alább megadott részegységek mindegyikét tartalmazza-e. Ha valami hiányzik, azt a vásárlás helyén jelezze.

#### Alaptartozékok

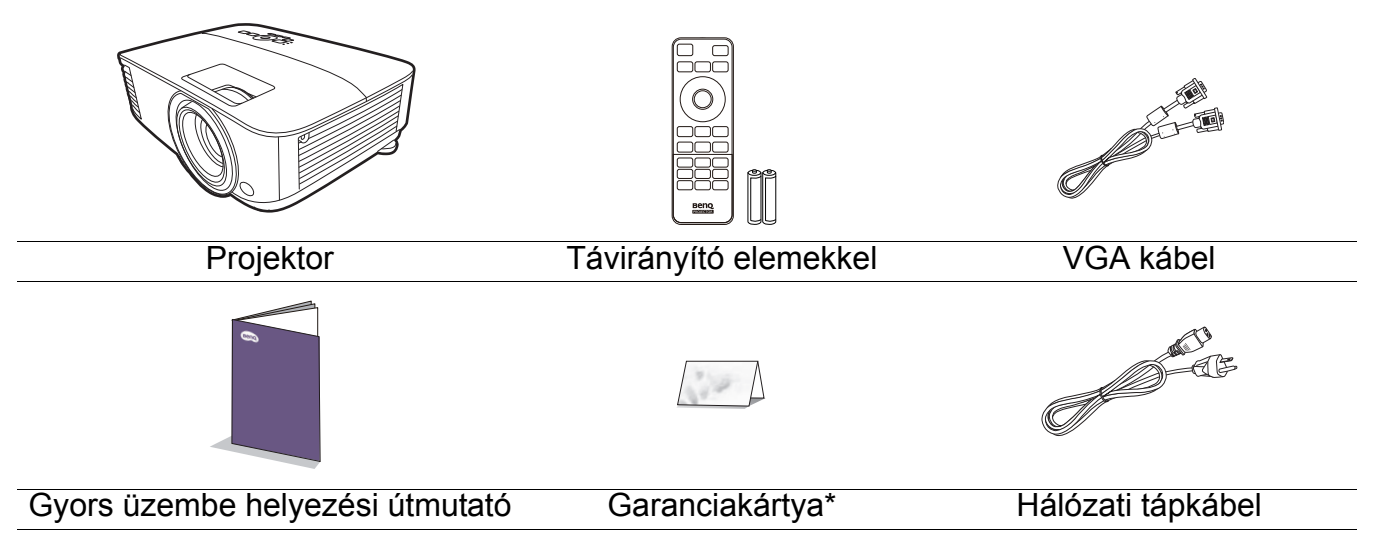

• A csomag az adott régiónak megfelelő tartozékokat tartalmazza, amelyek eltérhetnek az ábrákon bemutatottaktól.

• \*A garanciajegy csak egyes régiókban része a csomagnak. Bővebb felvilágosítást a forgalmazótól kaphat.

#### Külön kapható tartozékok

- 1. Tartalék izzókészlet 3. Porszűrő
- 2. 3D szemüveg

#### A távirányító elemeinek cseréje

- 1. A képen látható módon nyomja be, majd csúsztatással nyissa ki az elemtartó fedelet.
- 2. Vegye ki a régi elemeket, és helyezzen be két AAA méretű elemet. Győződjön meg róla, hogy az elemek pozitív és negatív végeit a helyes polaritás szerint, a képen látható módon helyezte el.

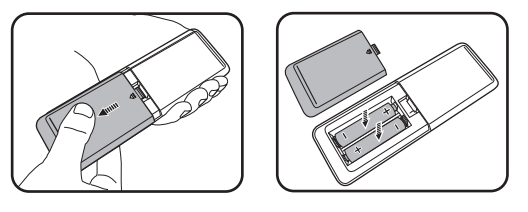

- 3. Tegye vissza az elemtartó fedelet úgy, hogy a helyére kattanjon.
	- Ügyeljen, hogy a távirányító és az elemek ne maradjanak túl meleg vagy párás környezetben, például konyhában, fürdőszobában, szaunában, télikertben vagy zárt autóban.
	- Cseréhez csak ugyanazt a típust vagy a gyártó által javasolt egyenértékű típust használja.
	- Az elhasznált elemeket a gyártó útmutatásai és az érvényes helyi környezetvédelmi előírások szerint ártalmatlanítsa.
	- Tilos az elemeket tűzbe dobni. Az robbanásveszélyes lehet.
	- Ha az elemek lemerültek, vagy ha a távirányítót hosszabb ideig nem használja, vegye ki az elemeket, hogy megvédje a távirányítót az elemek szivárgása által okozott esetleges károktól.

## <span id="page-7-0"></span>**Projektor külső nézete**

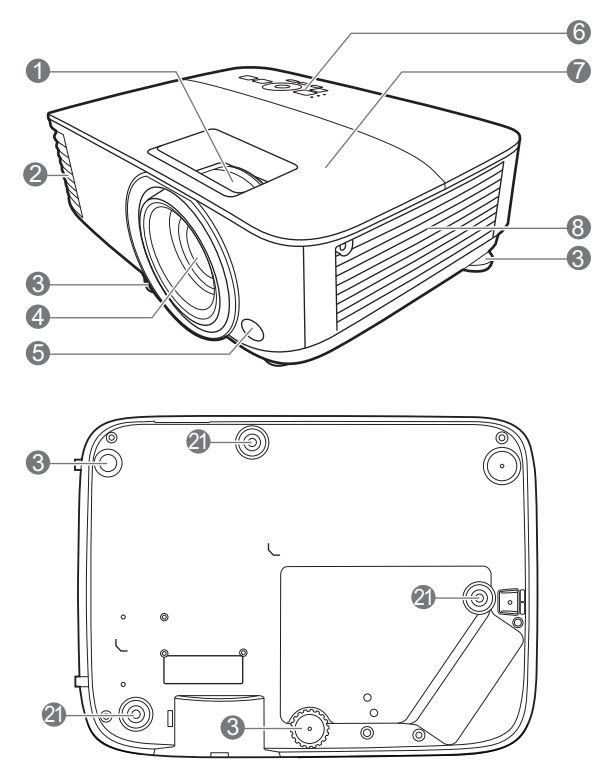

- 1. Fókusz-beállító és zoom gyűrű
- 2. Szellőzőnyílás (levegőkiáramlás)
- 3. Állítólábak
- 4. Vetítőlencsék
- 5. Infravörös távérzékelő
- 6. Külső kezelőpult (Lásd: Kezelő[szervek és funkcióik a](#page-8-0)  következő [oldalon: 9\)](#page-8-0)
- 7. Izzófedél
- 8. Szellőzőnyílás (hideglevegő-beáramlás)
- 9. Audiobemenet csatlakozó Audiokimenet csatlakozó
- 10. HDMI 1 bemeneti csatlakozó
- 11. HDMI 2 bemeneti csatlakozó

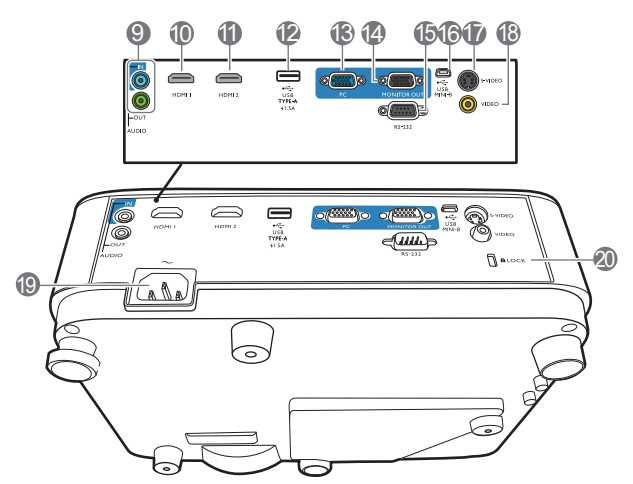

- 12. A-típusú USB tápellátással
- 13. RGB (PC) jelbemeneti csatlakozó
- 14. RGB (PC) jelkimeneti csatlakozó
- 15. RS-232 vezérlő port
- 16. USB mini-B bemenet
- 17. S-Video bemenet csatlakozó
- 18. Videobemenet csatlakozó
- 19. Váltakozó áramú tápbemenet
- <span id="page-7-1"></span>20. Kensington lopásgátló zárhoz nyílás
- 21. Falra szerelés furatai

## <span id="page-8-0"></span>**Kezelőszervek és funkcióik**

## Projektor és távirányító

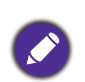

A használati útmutatónkban említett minden gomb megtalálható mind a távirányítón, mind a projektoron.

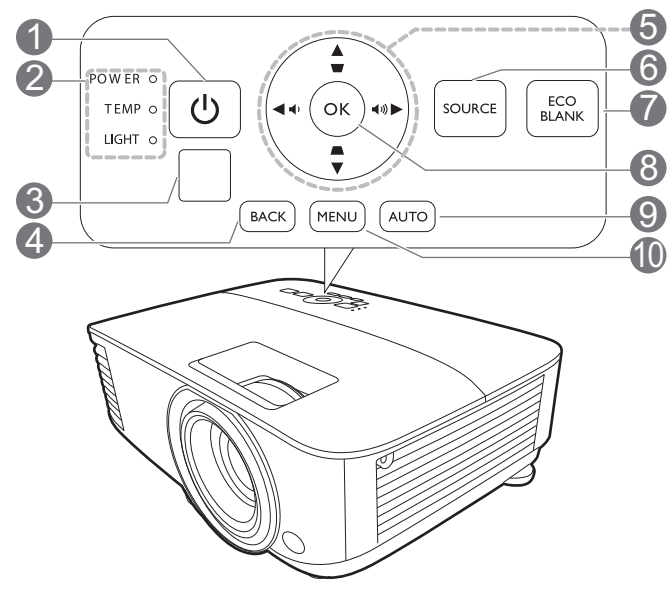

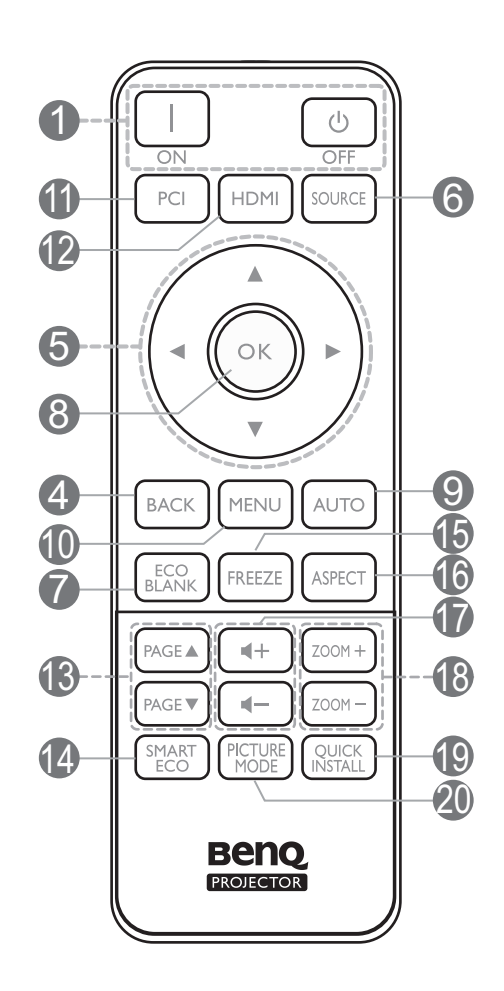

#### 1. **POWER (BEKAPCSOLÁS)**

Átvált a projektor készenléti és bekapcsolt állapota között.

#### **ON (BE)**/ **Off (Ki)**

Vált a projektor készenléti és bekapcsolt állapota között.

- 2. **POWER indicator light (TÁPELLÁTÁS állapotjelző lámpa)**/**TEMPerature warning light (HŐMÉRSÉKLET figyelmeztető lámpa)**/**LIGHT indicator light (TÁPELLÁTÁS állapotjelző lámpa)** (Lásd: Jelző[lámpák a következ](#page-47-0)ő oldalon: [48\)](#page-47-0)
- 3. Infravörös távérzékelő
- 4. **BACK (VISSZA)**

Visszavált az előző OSD menüre, kilép és menti a menü beállításokat.

5. Nyílgombok  $({\blacktriangle}, {\blacktriangledown}, {\blacktriangle}, {\blacktriangleright})$ 

A képernyőmenü (OSD) aktiválásakor ezekkel a gombokkal lehet kiválasztani a kívánt menüelemeket és elvégezni a beállításokat.

Trapéz gombok  $(\bullet, \bullet)$ 

Megjelenik a trapéztorzítás korrigálása oldal.

Hangerő gombok  $\blacksquare$  / $\blacksquare$ )

Csökkenti vagy növeli a projektor hangerejét.

#### 6. **SOURCE (FORRÁS)**

Megjeleníti a jelforrás-kiválasztó sávot.

#### 7. **ECO BLANK (TAKARÉKOS ELREJTÉS)**

A képernyőkép elrejtésére használatos.

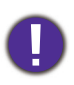

A projektor működése közben ne takarja el az objektívet, mert az objektív elé helyezett tárgy felmelegedhet, deformálódhat vagy akár tüzet is okozhat.

#### **8. OK**

Megerősíti a képernyőmenü (OSD) elemének kiválasztását.

#### 9. **AUTO (AUTO.)**

Automatikusan megállapítja a megjelenített képhez legjobb képidőzítést, amikor PC jel (analóg RGB) van kiválasztva.

#### 10. **MENU (MENÜ)**

Bekapcsolja a képernyőmenüt (OSD).

11. Forrásválasztó gombok: **PC 1**

Kiválasztja a **PC 1** megjelenítendő bemeneti forrást.

12. Forrásválasztó gombok: **HDMI**

Kiválasztja a **HDMI** megjelenítendő bemeneti forrást.

#### 13. **PAGE (OLDAL)▲/PAGE (OLDAL)**▼

Működteti a megjelenítő programot (a csatlakoztatott PC-n), amely reagál a page up/page down (lapoz fel/lapoz le) parancsra (hasonlóan a Microsoft PowerPoint alkalmazáshoz).

#### 14. **SMART ECO (INTELLIGENS ÖKO)**

Megjeleníti a(z) **Fény mód** menüt a megfelelő lámpa üzemmód kiválasztásához.

#### 15. **FREEZE (RÖGZÍTÉS)**

Kimerevíti a kivetített képet.

#### 16. **ASPECT (KÉPARÁNY)**

Kiválasztja a megjelenítendő képarányt.

17. Hangerő gombok  $\P$ -/ $\P$ +

Csökkenti vagy növeli a projektor hangerejét.

#### 18. **ZOOM+ (NAGYÍTÁS+)**/**ZOOM- (NAGYÍTÁS-)**

Nagyítja vagy csökkenti a vetített kép méretét.

#### 19. **QUICK INSTALL (GYORS TELEPÍTÉS)**

Gyorsan kiválaszt több funkciót, hogy állítsa a vetített képet és megjelenítse a tesztmintát.

#### 20. **Kép mód**

A képmódot választja ki.

## Távirányító hatótávolsága

A távirányító akkor működik helyesen, ha 30 foknál nem nagyobb szögben irányítják a projektor infravörös érzékelője/érzékelői felé. A távirányító ne legyen az érzékelő(k)től 8 méternél távolabb.

Ügyelni kell, hogy a távirányító és az infravörös érzékelő(k) között ne legyen olyan akadály, amely akadályozná az infravörös sugár útját.

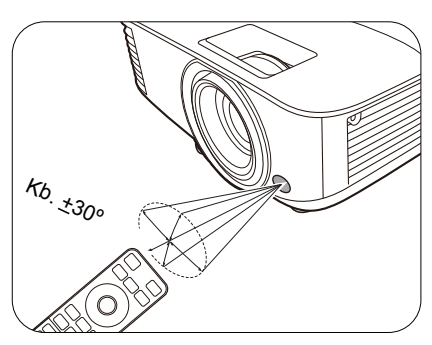

• A projektor kezelése elölről • A projektor használata felülről

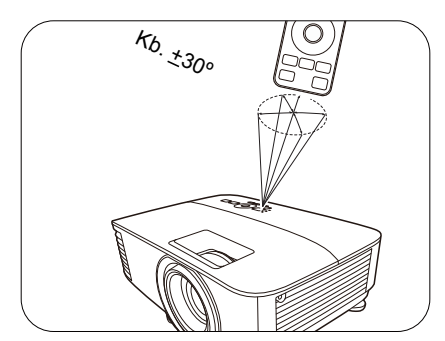

## <span id="page-11-0"></span>**A projektor elhelyezése**

## <span id="page-11-1"></span>**A hely kiválasztása**

Mielőtt kiválasztaná, hova szeretné felszerelni a projektort, vegye figyelembe a következő tényezőket:

- A képernyő mérete és helyzete
- Konnektor helye
- A projektor és a többi készülék közötti hely és távolság

A projektor a következő módokon szerelhető fel.

#### 1. **Előoldal, asztal**

Ezt az elhelyezést akkor válassza, ha a projektort a vetítővászonnal szemben, asztalon helyezi el. Ez a projektor leggyakoribb elhelyezése, amely gyors üzembe helyezést és hordozhatóságot biztosít.

#### 2. **Hátoldal, asztal**

Ezt az elhelyezést akkor válassza, ha a projektort a vetítővászon mögött, asztalon helyezi el. Ne feledje, ekkor speciális, hátsó vetítésre alkalmas vetítővászon szükséges.

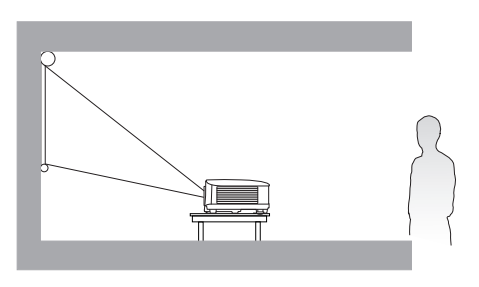

## 3. **Előoldal, plafon**

Ezt az elhelyezést akkor válassza, ha a projektort fejjel lefelé fordítva függeszti fel, a vetítővászonnal szemben. A projektor szereléséhez vásárolja meg a forgalmazótól a BenQ projektor mennyezeti/fali szerelőkészletet.

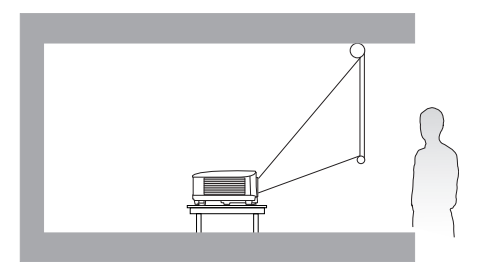

#### 4. **Hátoldal, plafon**

Ezt az elhelyezést akkor válassza, ha a projektort fejjel lefelé fordítva függeszti fel, a vetítővászon mögött. Ehhez a felállításhoz speciális hátulról vetíthető vászonra és a BenQ mennyezeti/fali szerelőkészletre is szükség van.

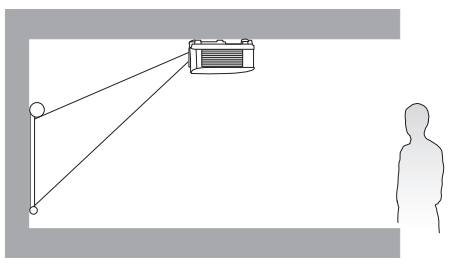

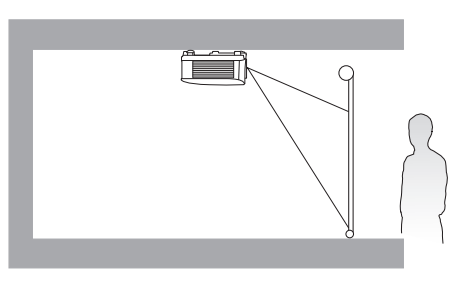

A projektor bekapcsolása után lépjen ide:**Speciális Menü -Beállítások** > **Kivetítő telepítése** > **Kivetítő telepítése** majd a(z) ◀/▶ gombokkal válasszon beállítást.

A menü a távirányítón a **QUICK INSTALL (GYORS TELEPÍTÉS)**gombbal is elérhető.

## <span id="page-12-0"></span>**A vetített kép beállítása a kívánt méretre**

A vetített kép méretét befolyásolja a projektor objektívének távolsága a vetítővászontól, a zoom-beállítás (amennyiben elérhető) és a videoformátum.

#### Vetítési méretek

#### MS560/MX560

<span id="page-12-1"></span>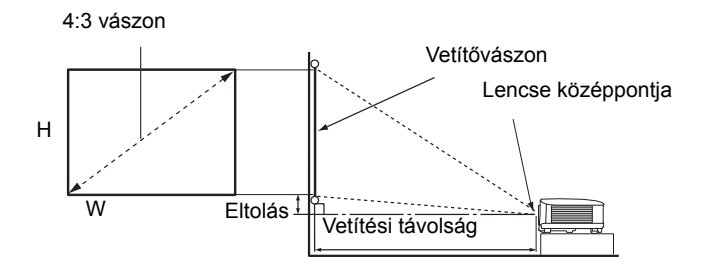

• A vetítővászon képaránya 4:3, és a kivetített kép aránya is 4:3

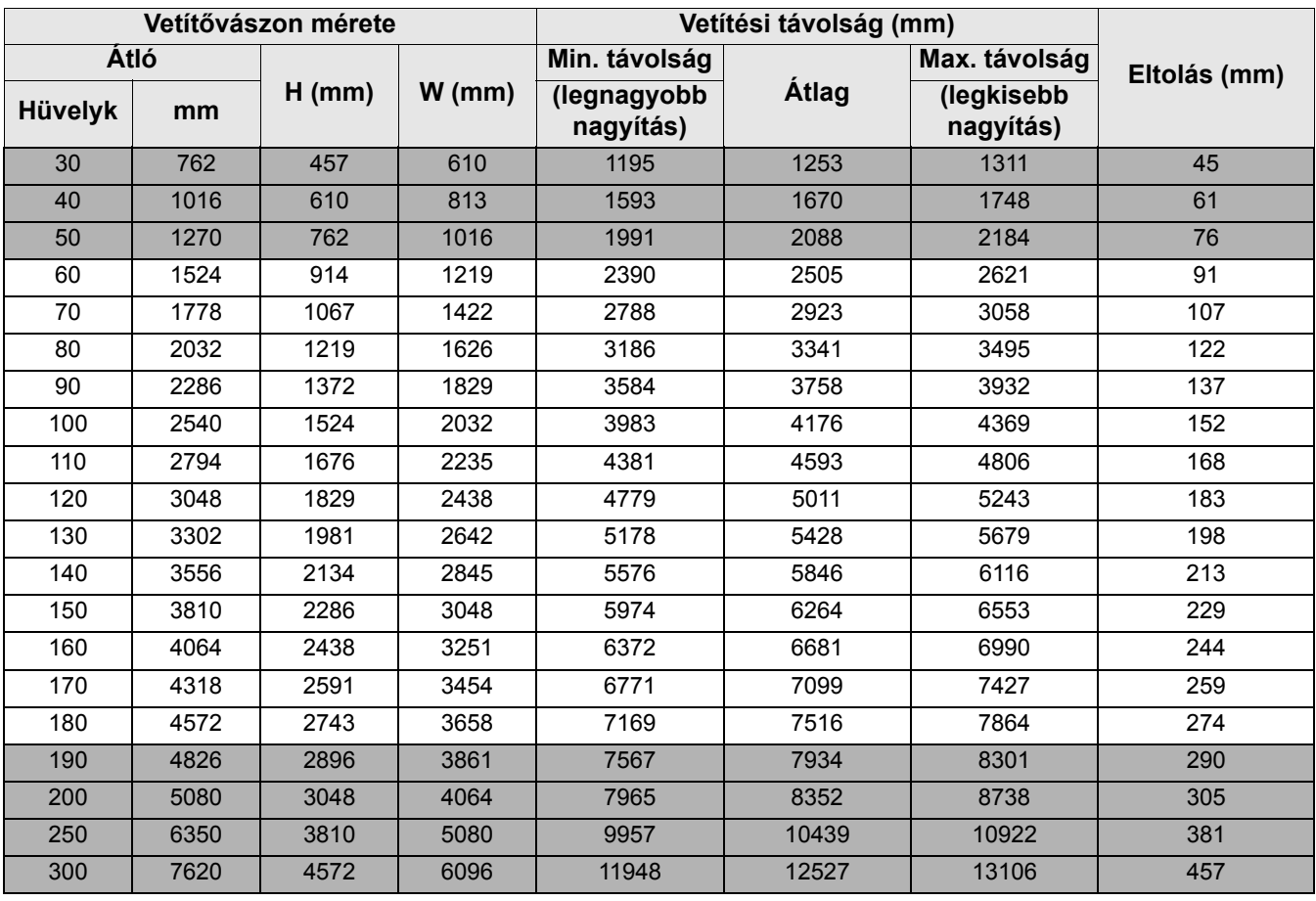

Például: 120 hüvelykes [kb. 3000 mm] vászon esetén a javasolt vetítési távolság 5011 mm. Ha a mért vetítési távolság 6200 mm, akkor az ehhez legközelebbi érték a(z) ["Vetítési távolság](#page-12-1)  [\(mm\)"](#page-12-1) oszlopban 6264 mm. A sorban tovább haladva látható, hogy 150"-es (kb. 3,8 m-es) átmérőjű vászonra van szükség.

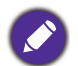

A vetítési minőség optimalizálása érdekében javasoljuk, hogy a kivetítést ne szürke vagy sötét területen végezze.

Minden méret megközelítő érték, és eltérhet a ténylegestől.

A BenQ azt javasolja, hogy mielőtt a projektort a végleges helyére szereli, a helyszínen ellenőrizze a vetítési méretet és projektor vetítési távolságát a projektor optikai jellemzőinek figyelembe vételével. Ez hozzá fogja segíteni ahhoz, hogy meghatározza a felszerelés pontos, a telepítéshez legkedvezőbb helyét.

<span id="page-13-0"></span>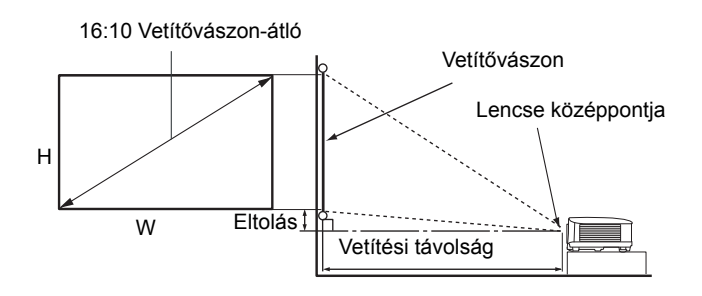

#### • A vetítővászon képaránya 16:10, és a kivetített kép aránya 16:10

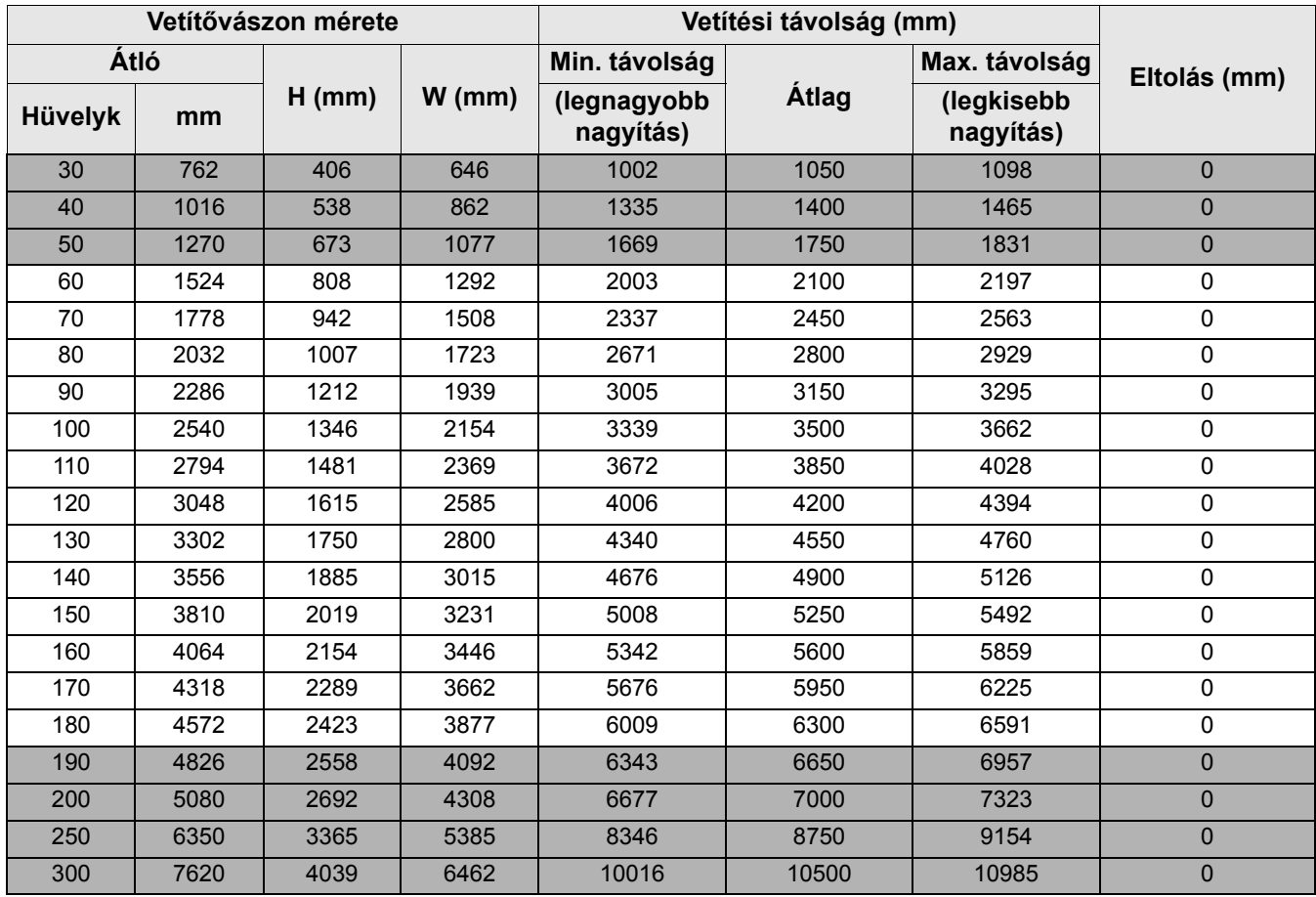

Például: 120 hüvelykes [kb. 3000 mm] vászon esetén a javasolt vetítési távolság 4200 mm.

Ha a mért vetítési távolság 5200 mm, akkor az ehhez legközelebbi érték a(z) ["Vetítési távolság](#page-13-0)  [\(mm\)"](#page-13-0) oszlopban 5250 mm. A sorban tovább haladva látható, hogy 150"-es (kb. 3,8 m-es) átmérőjű vászonra van szükség.

A vetítési minőség optimalizálása érdekében javasoljuk, hogy a kivetítést ne szürke vagy sötét területen végezze.

Minden méret megközelítő érték, és eltérhet a ténylegestől.

A BenQ azt javasolja, hogy mielőtt a projektort a végleges helyére szereli, a helyszínen ellenőrizze a vetítési méretet és projektor vetítési távolságát a projektor optikai jellemzőinek figyelembe vételével. Ez hozzá fogja segíteni ahhoz, hogy meghatározza a felszerelés pontos, a telepítéshez legkedvezőbb helyét.

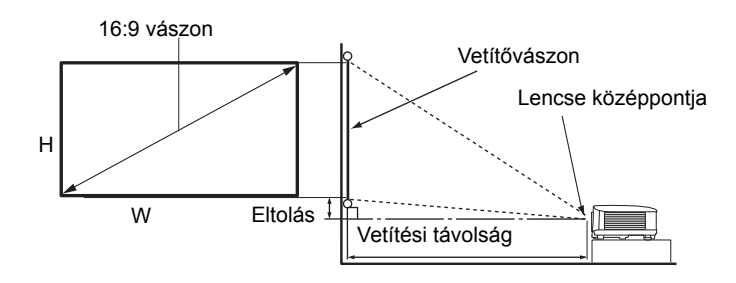

#### • A vetítővászon képaránya 16:9, és a kivetített kép aránya is 16:9

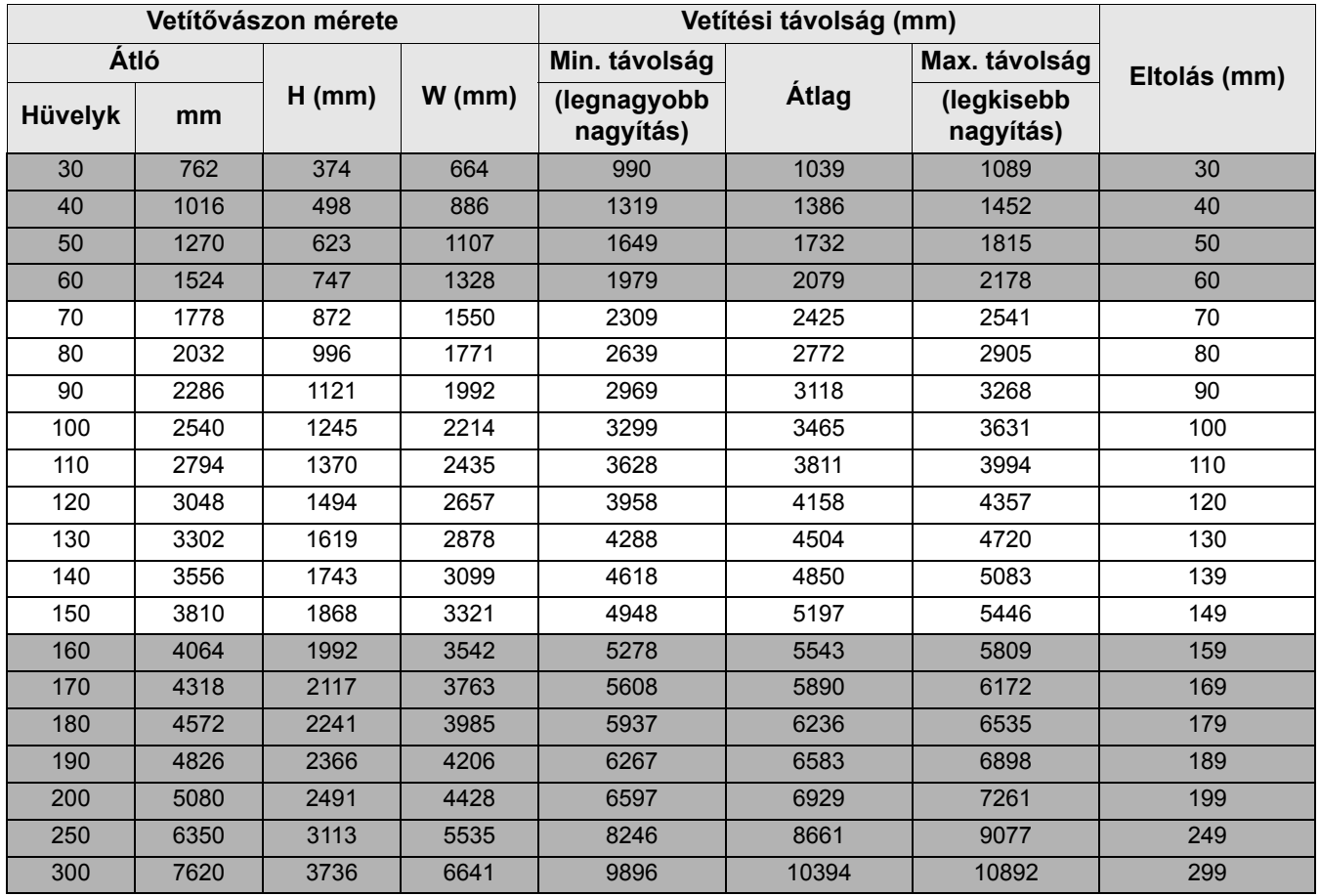

Például: 120 hüvelykes [kb. 3000 mm] vászon esetén a javasolt vetítési távolság 4158 mm.

Ha a mért vetítési távolság 5200 mm, akkor az ehhez legközelebbi érték a(z) ["Vetítési távolság](#page-13-0)  [\(mm\)"](#page-13-0) oszlopban 5197 mm. A sorban tovább haladva látható, hogy 150"-es (kb. 3,8 m-es) átmérőjű vászonra van szükség.

A vetítési minőség optimalizálása érdekében javasoljuk, hogy a kivetítést ne szürke vagy sötét területen végezze.

Minden méret megközelítő érték, és eltérhet a ténylegestől.

A BenQ azt javasolja, hogy mielőtt a projektort a végleges helyére szereli, a helyszínen ellenőrizze a vetítési méretet és projektor vetítési távolságát a projektor optikai jellemzőinek figyelembe vételével. Ez hozzá fogja segíteni ahhoz, hogy meghatározza a felszerelés pontos, a telepítéshez legkedvezőbb helyét.

## <span id="page-15-0"></span>**A projektor felszerelése**

Ha a projektort fel kívánja felszerelni, nyomatékosan ajánljuk, hogy a megfelelő BenQ rögzítőkészletet használja, és ügyeljen a biztonságos rögzítésre.

Ha nem a BenQ rögzítőkészletet használja a projektor felszereléséhez, fennáll a veszélye annak, hogy a helytelen méretű vagy hosszúságú csavarokkal nem lesz kielégítő a rögzítés, és a projektor leesik a mennyezetről.

#### A projektor felszerelése előtt

- A BenQ projektorrögzítő készletet megvásárolhatja ugyanott, ahol a BenQ projektort vásárolta.
- A BenQ egy Kensington zárral kompatibilis biztonsági kábel vásárlását is javasolja, amelyet a projektoron a Kensington zár nyílásába és a mennyezeti tartókonzol alapjához kell erősíteni. Megtartja a projektort, ha a tartókonzolon kilazulna a rögzítése.
- Kérje forgalmazóját, hogy végezze el a projektor felszerelését. Ha saját maga szereli fel, a projektor leeshet és személyi sérülést okozhat.
- Tegye meg a szükséges intézkedéseket, hogy a projektor ne eshessen le, például még földrengés esetén sem.
- A garancia nem terjed ki a termékben bekövetkezett károkra, ha a projektort nem BenQ márkájú rögzítőkészlettel szerelték fel.
- Ahol a projektor a mennyezetre/falra van szerelve, a környezeti hőmérsékletet is vegye számításba. Ha fűtőkészüléket használ, a mennyezet közelében a hőmérséklet a vártnál magasabb lehet.
- Olvassa el a rögzítőkészlet használati útmutatójában a nyomatéktartományra vonatkozó részt. Ha a megadott tartományt meghaladó nyomatékkal húzza meg, a projektor megsérülhet és leeshet.
- Bizonyosodjon meg arról, hogy a konnektor elérhető magasságban van, hogy a projektor könnyen áramtalanítható legyen.

#### Mennyezeti/fali rögzítést szemléltető ábra

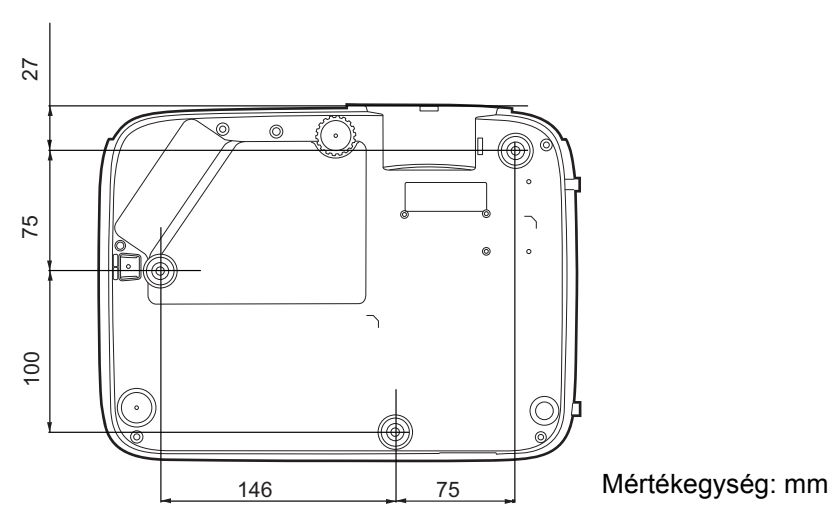

Mennyezeti/fali rögzítőcsavar: M4  $(Max. \text{hossz} = 25 \text{ mm}$ : Min. hossz = 20 mm)

## <span id="page-16-0"></span>**A vetített kép beállítása**

### A vetítési szög állítása

Ha a projektor nem egyenes felületre van állítva, vagy a vetítővászon és a projektor nem merőleges egymásra, akkor a vetített kép trapéz alakú lesz. Az állítólábak forgatásával finomhangolhatja a vízszintes vetítési szöget.

A láb visszahúzásához csavarja az állítható lábat ellentétes irányba.

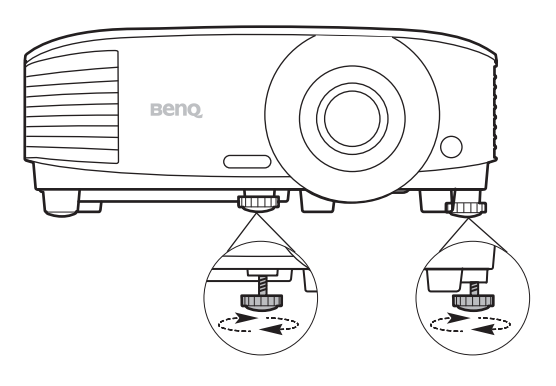

Ne nézzen az objektívbe, ha a lámpa világít. Az izzó erős fénye károsíthatja a látását.

### A kép automatikus korrekciója

Egyes esetekben szükség lehet a képminőség optimalizálására. Ehhez nyomja meg a(z) **AUTO (AUTO.)** gombot. A beépített intelligens automatikus korrekciós funkció 3 másodpercen belül a frekvencia és az órajel értékét úgy módosítja, hogy a legjobb képminőséget érje el.

Az aktuális jelforrás adatai 3 másodpercre megjelennek a kép sarkában.

Ez a funkció csak PC jel (analóg RGB) kiválasztásakor érhető el.

### A képméret és élesség finombeállítása

A vetített kép a zoom gyűrűvel állítható a kívánt méretre.

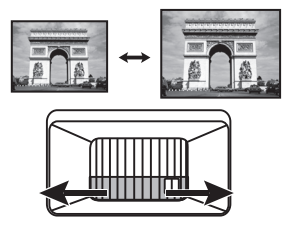

A fókuszgyűrű forgatásával élesíthető a kép.

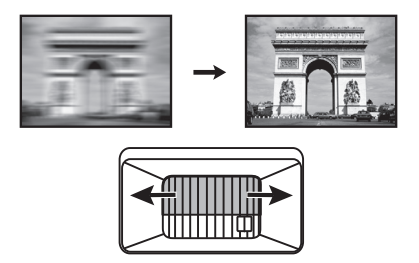

## <span id="page-17-0"></span>Trapéztorzítás korrekciója

A trapéztorzítás arra a jelenségre utal, amikor a vetített kép ferde szögű vetítésből adódóan trapéz alakú lesz.

Ezt manuálisan kell korrigálnia a következő lépésekkel.

- 1. Az alábbi lépések egyikével jelenítse meg a trapézkorrekciós oldalt.
	- Nyomja meg  $a(z) \triangleq / \blacktriangledown$  gombot a projektoron vagy a távirányítón.
	- Nyomja meg a(z) **QUICK INSTALL (GYORS TELEPÍTÉS)** gombot a távirányítón. Nyomja meg a(z) ▼ gombot a(z) Trapéz kijelöléséhez, majd nyomja meg a(z) **OK** gombot.
	- Lépjen ide: **Speciális Menü Kijelző** > **Trapéz**, majd nyomja meg a(z) **OK** gombot.
- 2. Erre a(z) **Trapéz** korrekciós oldal jelenik meg. A kép felső részének javítása a(z) **g** gomb megnyomásával történhet. A kép alsó részének javítása a(z) gomb megnyomásával történhet.

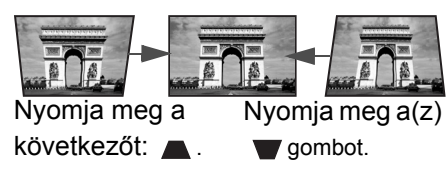

## <span id="page-18-0"></span>**Csatlakoztatás**

Jelforrás csatlakoztatásakor ügyeljen a következőkre:

- 1. A csatlakoztatás előtt kapcsoljon ki minden készüléket.
- 2. Ügyeljen arra, hogy az adott forráshoz tartozó jelkábelt használja.
- 3. Ügyeljen a kábelek szoros csatlakoztatására.

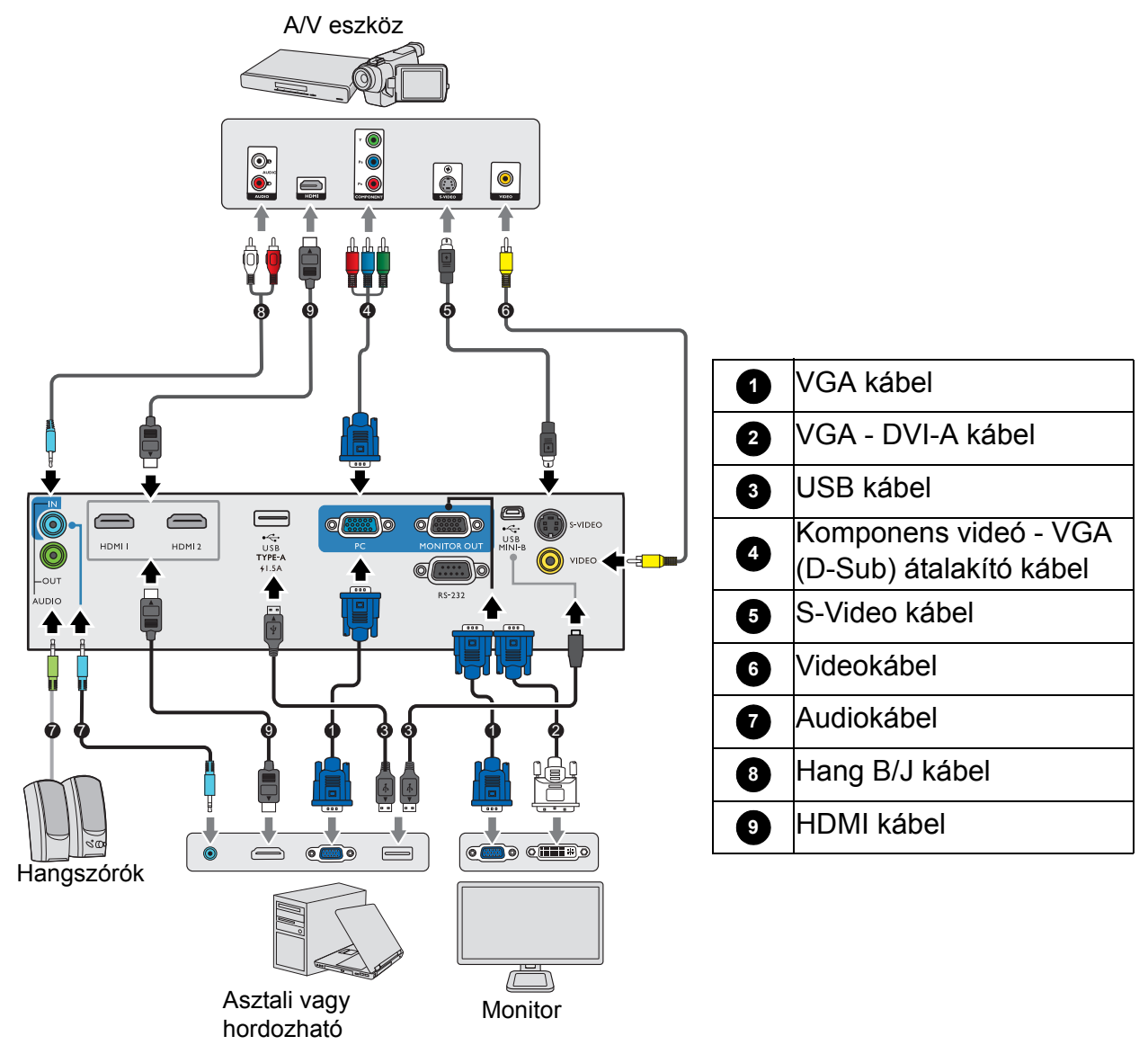

- Előfordulhat, hogy a fenti csatlakoztatásokhoz szükséges kábelek közül némelyik nincs mellékelve a projektorhoz (lásd itt: [A csomag tartalma a következ](#page-6-1)ő oldalon: 7). Ezek a kereskedelmi forgalomban kaphatók, elektronikai üzletekben beszerezhetők.
	- A csatlakoztatási ábrákat csak referenciaként adtuk meg. A projektor hátoldalán elérhető csatlakozók modellenként eltérőek lehetnek.
	- Számos notebook esetében a külső videoport nem kapcsol be, amikor a projektorhoz csatlakoztatják. Általában az FN + monitorszimbólumot tartalmazó funkciógomb billentyűkombinációval kapcsolható be és ki a külső megjelenítő. Nyomja meg egyidejűleg az FN és a felirattal ellátott funkcióbillentyűt. A kérdéses billentyűkombinációt a notebook dokumentációjában is megtalálhatja.
	- Ha a választott videokép a projektor bekapcsolása és a megfelelő videoforrás kiválasztása után nem jelenik meg, akkor ellenőrizze, hogy a videoforrás be van-e kapcsolva, és helyesen működik-e. Ellenőrizze azt is, hogy a jelkábelek helyesen vannak-e csatlakoztatva.

A projektor és a videoforrás összekapcsolásához a fenti csatlakozási módok közül csak egyet kell kiválasztani, viszont az egyes módok különböző szintű videominőséget biztosítanak.

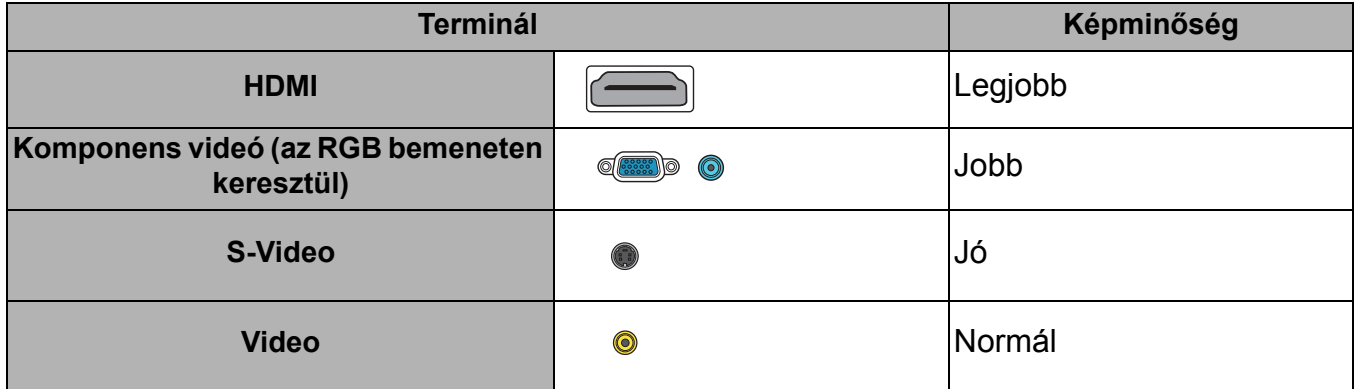

#### Hang csatlakoztatása

A projektor beépített monó hangszórója(i) alapvető hangfunkció(ka)t nyújt(anak) a csak adatokat bemutató üzleti célú prezentációkhoz. Sztereó audió visszaadására nem alkalmasak és nem is feladatuk, mint ahogy az a házimozi rendszerektől általában elvárható. A termék minden sztereó bemeneti jelet (ha van ilyen), a közös monó hangkimenetre keverve juttat el a projektor hangszórójához/hangszóróihoz.

A beépített hangszóró(k) a(z) **AUDIÓ KIMENET** csatlakozóhoz való csatlakozás esetén elnémul(nak).

- A projektor csak vegyes monó hang lejátszására képes akkor is, ha a csatlakoztatott bemenő hang sztereó.
- Ha a választott videokép a projektor bekapcsolása és a megfelelő videoforrás kiválasztása után nem jelenik meg, akkor ellenőrizze, hogy a videoforrás be van-e kapcsolva, és helyesen működik-e. Ellenőrizze azt is, hogy a jelkábelek helyesen vannak-e csatlakoztatva.

## <span id="page-20-0"></span>**Kezelés**

## <span id="page-20-1"></span>**A projektor indítása**

- 1. Dugaszolja be a tápkábelt. Kapcsolja fel az elektromos aljzat kapcsolóját (ha van ilyen). A bekapcsolás állapotjelző lámpája a bekapcsolás után narancsszínnel világít.
- 2. A projektort a rajta $\binom{1}{2}$  vagy a távirányítón lévő $\Box$ gombbal lehet bekapcsolni. A bekapcsolás állapotjelző) lámpája zöld fénnyel villog, és a projektor bekapcsolt állapotában folyamatos zöldre vált.

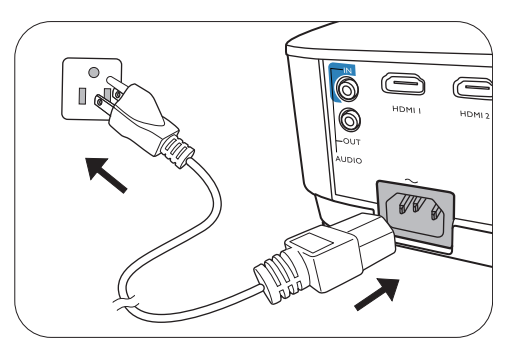

Az indítási folyamat mintegy 30 másodpercig tart. Az indítás későbbi fázisában kivetíti az indítási logót.

Állítsa a kép élességét a fókuszgyűrűvel (ha szükséges).

- 3. A projektor első bekapcsolásakor válassza ki az OSD menü nyelvét a képernyőn megjelenő utasítások segítségével.
- 4. Ha a program jelszót kér, a nyílgombokkal adjon meg egy 6 jegyű jelszót. Lásd: [A jelszavas védelem](#page-22-1)  [használata a következ](#page-22-1)ő oldalon: 23.
- 5. Kapcsolja be az összes csatlakoztatott készüléket.
- 6. A projektor ekkor keresni kezdi a bemenő jeleket. Az aktuális megtalált jel megjelenik. Ha a projektor nem

érzékel értékelhető jelet, akkor a "No Signal" (Nincs jel) üzenet látható egészen addig, amíg nem talál bejövő jelet.

A kívánt bemenő jelet a **SOURCE (FORRÁS)**gombbal is kiválaszthatja. Lásd: [Bemeneti jel](#page-24-0)  [váltása a következ](#page-24-0)ő oldalon: 25.

- Kérjük, csak az eredeti tartozékokat (pl. tápkábelt) használja, hogy elkerülje a potenciális veszélyeket, pl. az áramütést vagy a tűzveszélyt.
- Ha a projektor a korábbi használat miatt még forró, akkor az izzó felkapcsolása előtt körülbelül 90 másodpercig működteti a hűtőventilátort.
- A beállítási varázsló képernyőképei csak szemléltető ábrák, a ténylegesen megjelenő ábráktól eltérhetnek.
- Ha a bejövő jel frekvenciája/felbontása meghaladja a projektor működési tartományát, akkor az "Out of Range" (Tartományon kívül) üzenet jelenik meg a háttér előtt. Válasszon a projektor felbontásával kompatibilis bejövő jelet, vagy állítsa a bejövő jelet alacsonyabb értékre. Lásd: Idő[zítési táblázat a](#page-51-0)  következő [oldalon: 52.](#page-51-0)

• Ha a projektor 3 percen belül nem érzékel jelet, akkor automatikusan energiatakarékos módra vált.

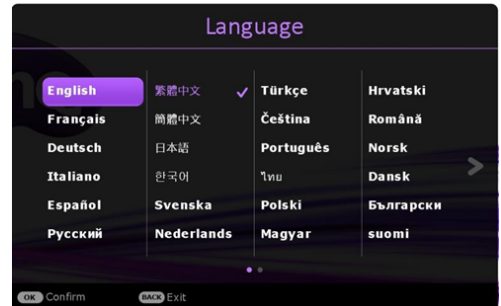

## <span id="page-21-0"></span>**A menük használata**

A projektor 2-féle képernyőmenüvel (OSD) rendelkezik, innen lehet elérni a számos módosítást és beállítást.

- **Alap** OSD menü: elsődleges menüfunkciókat kínál. (Lásd: [Alap menü a következ](#page-31-0)ő oldalon: [32\)](#page-31-0)
- **Speciális** OSD menü: teljes menüfunkciókat kínál. (Lásd: [Speciális menü a következ](#page-33-0)ő [oldalon: 34](#page-33-0))

Az OSD menü megjelenítéséhez nyomja meg a projektoron vagy a távirányítón a(z) **MENU (MENÜ)** gombot.

- A menüpontokon a projektoron vagy a távirányítón lévő nyílgombokkal  $(\triangle/\triangledown/\triangle)$  lehet végighaladni.
- A projektor vagy a távirányító **OK**gombjával válassza ki a kívánt menüpontot.

A projektor első használatakor (a kezdeti beállítás befejezését követően) megjelenik az Alap OSD menü.

Az OSD képernyőképek csak szemléltető ábrák, a ténylegesen megjelenő ábráktól eltérhetnek.

A(z) **Alap** OSD menü szerkezete alább látható.

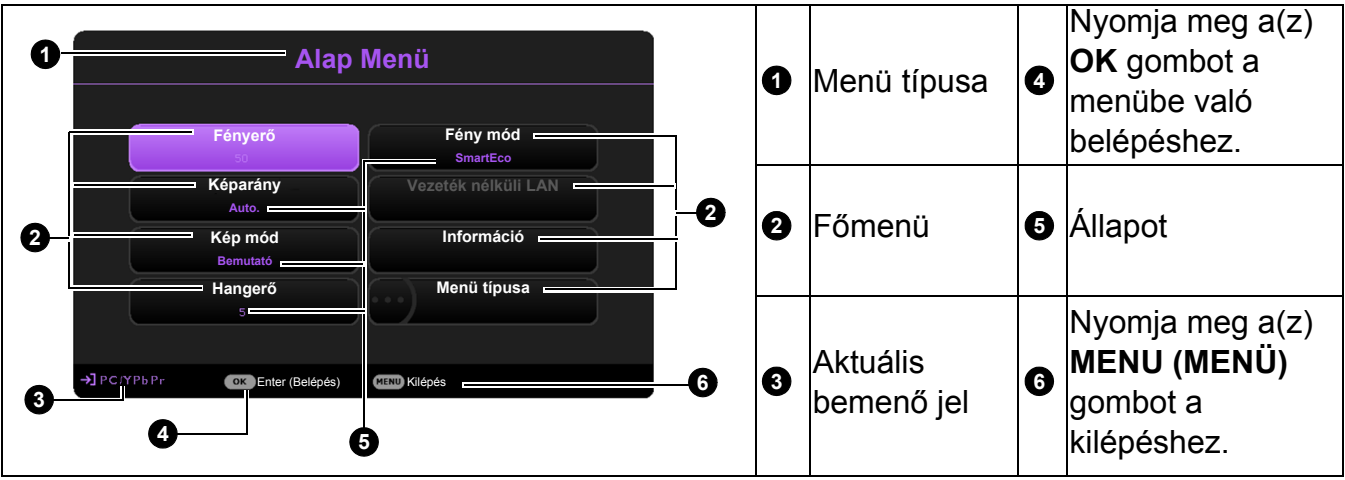

Ha szeretne **Alap** OSB-menüről **Speciális** OSD menüre váltani, kövesse az alábbi utasításokat:

- 1. Lépjen ide: **Alap Menü** > **Menü típusa**.
- 2. Nyomia meg a(z) **OK** gombot, majd nyomia meg a(z) ∡/▼ gombot a(z) **Speciális** lehetőség kiválasztásához. A projektor következő bekapcsolásakor az **Speciális** OSD menüt már a(z) **MENU (MENÜ)** gomb megnyomásával is megjelenítheti.

A(z) **Speciális** OSD menü szerkezete alább látható.

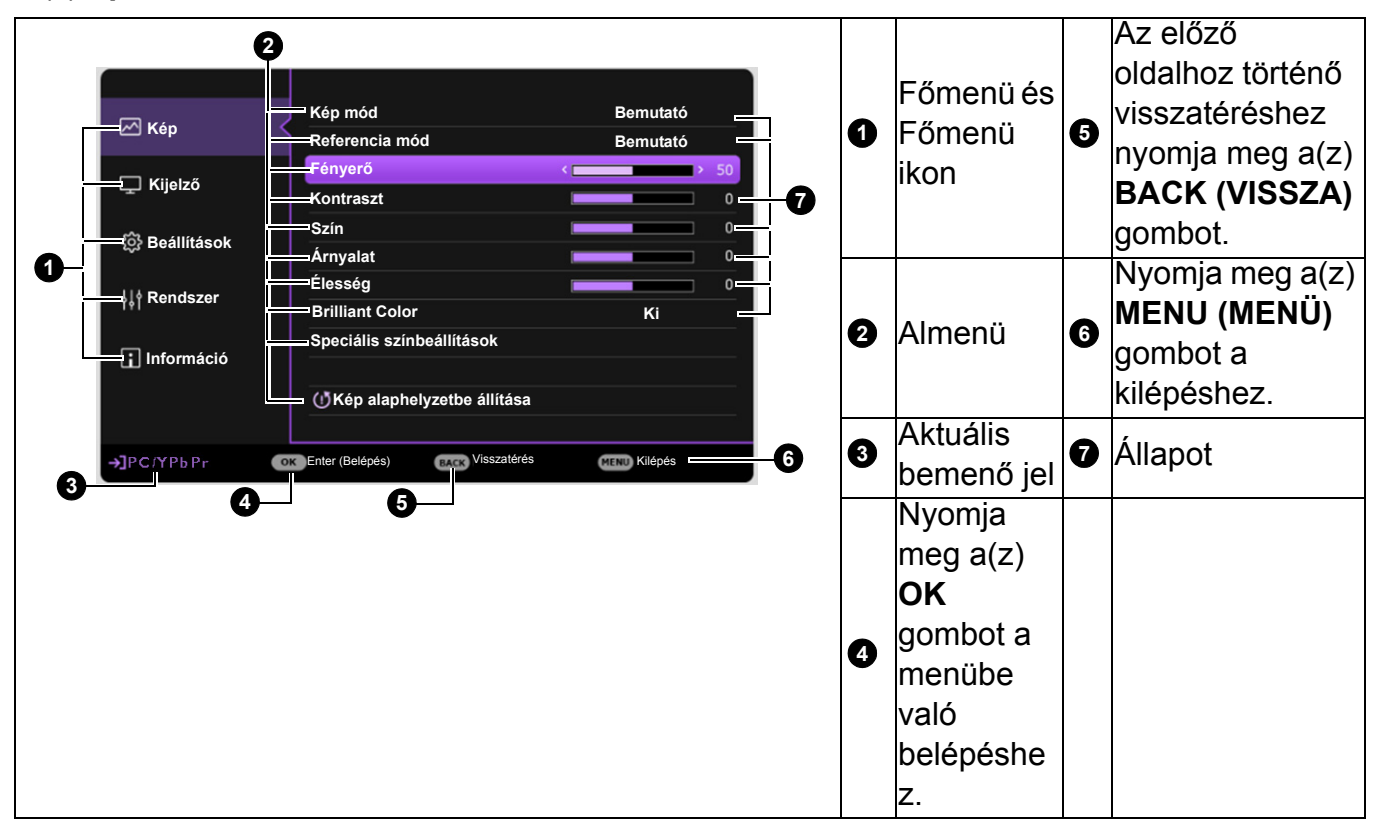

Hasonlóképpen, ha szeretne **Speciális** OSB-menüről **Alap** OSD menüre váltani, kövesse az alábbi utasításokat:

- 1. Lépjen ide: **Speciális Menü Rendszer** > **Menübeállítások**, majd nyomja meg a(z) **OK** gombot.
- 2. Válassza a(z) **Menü típusa** és a(z) **OK** lehetőséget.
- 3. Nyomja meg a(z) **A/v** gombot a(z) Alap kiválasztásához. A projektor következő bekapcsolásakor az**Alap** OSD menüt már a(z) **MENU (MENÜ)** gomb megnyomásával is megjelenítheti.

## <span id="page-22-0"></span>**A projektor rögzítése**

#### Biztonsági kábelzár használata

A lopás megelőzése érdekében a projektort biztonságos helyre kell telepíteni. Ha ez nem lehetséges, akkor vásároljon a projektor védelméhez zárat, például Kensington zárat. Kensington zárhoz a nyílás a projektor hátoldalán található. Lásd a [20](#page-7-1). pontot a [oldalon: 8](#page-7-0).

A Kensington biztonsági kábelzár általában kulcs(ok) és egy zár kombinációja. Használatának módját lásd a zár dokumentációjában.

#### <span id="page-22-1"></span>A jelszavas védelem használata

#### Jelszó beállítása

- 1. Lépjen ide: **Speciális Menü Beállítások** > **Biztonsági beállítások**. Nyomja meg a(z) **OK** gombot. Megjelenik a(z) **Biztonsági beállítások** oldal.
- 2. Emelje ki a **Jelszóváltoztatás** menüpontot, és nyomja meg az **OK** gombot.

24 Kezelés

- 3. A négy nyílgomb ( $\triangle$ ,  $\triangleright$ ,  $\triangleright$ ,  $\triangleleft$ ) 4 számjegyet jelöl (1, 2, 3, 4). A beállítani kívánt jelszónak megfelelően a nyílgombokkal adjon meg egy hat számjegyű jelszót.
- 4. A jelszó ismételt beírásával erősítse meg az új jelszót.

A jelszó beállítását követően a rendszer visszalép az OSD menü **Biztonsági beállítások** oldalára.

- 5. A(z) **Bekapcsolási lezárás** funkció aktiválásához nyomja meg a(z) **∡/v** gombot a köv. opció kijelöléséhez: **Bekapcsolási lezárás**, majd nyomja meg a(z) </> gombot a(z) **Be** kiválasztásához. Vigye be ismét a jelszót.
	- A beírt számjegyek a képernyőn csillagokként jelennek meg. A választott jelszót a beírása előtt vagy közvetlen utána jegyezze fel, majd tartsa biztonságos helyen, hogy elérhesse, ha véletlenül elfelejtené.
	- Miután a jelszót beállította és a bekapcsolás lezárása aktiválódott, a projektort csak úgy lehet használni, hogy minden egyes indításakor megadja a helyes jelszót.

#### Ha elfelejti a jelszót

Ha rossz jelszót ad meg, akkor hibaüzenet jelenik meg, majd ezt az **Adja meg a jelszót** üzenet követi. Ha egyáltalán nem emlékszik a jelszóra, használhatja a jelszó visszakeresése műveletet. Lásd: [A jelszó](#page-23-0)  [visszakeresése a következ](#page-23-0)ő oldalon: 24.

Ha egymást követően 5-ször ad meg helytelen jelszót, a projektor rövid idő múlva automatikusan lekapcsol.

#### <span id="page-23-0"></span>A jelszó visszakeresése

- 1. Tartsa 3 másodpercig lenyomva az **AUTO (AUTO.)** gombot. Ekkor a projektor egy kódolt számot jelenít meg a vásznon.
- 2. Jegyezze fel a számot, és kapcsolja ki a projektort.
- 3. A BenQ ügyfélszolgálattól kérjen segítséget a szám visszafejtéséhez. Felkérhetik arra, hogy a vásárlást igazoló dokumentumokkal bizonyítsa, hogy Ön a projektor jogos használója.

#### A jelszó megváltoztatása

- 1. Lépjen ide: **SpeciálisMenü Beállítások** > **Biztonsági beállítások** > **Jelszóváltoztatás**.
- 2. Nyomja meg a(z) **OK** gombot. Erre az **Adja meg a jelszót** üzenet meg.
- 3. Írja be a régi jelszót.
	- Ha a jelszó helyes, akkor megjelenik az **Adja meg az új jelszót** üzenet.
	- Ha rossz jelszót adott meg, akkor a jelszóhiba üzenet jelenik meg, majd az **Adja meg a jelszót** üzenet megjelenésével újra próbálkozhat. A(z) **BACK (VISSZA)** megnyomásával megszakíthatja a módosítást vagy új jelszóval próbálkozhat.
- 4. Írja be az új jelszót.
- 5. A jelszó ismételt beírásával erősítse meg az új jelszót.

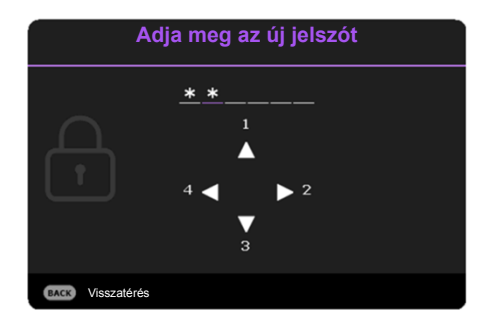

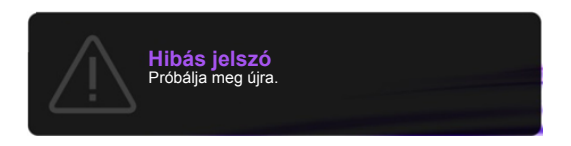

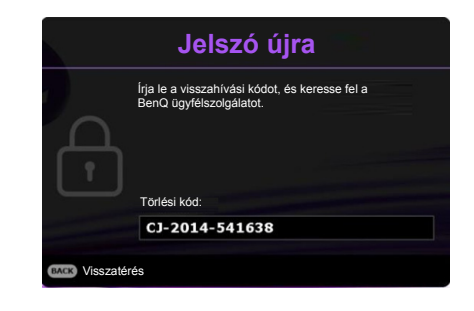

#### A jelszavas védelem kikapcsolása

A jelszavas védelem kikapcsolásához lépjen ide: **Speciális Menü - Beállítások** > **Biztonsági beállítások > Bekapcsolási lezárás** majd a(z) ∢/► gombokkal válassza a következőt: Ki. Erre az **Adja meg a jelszót** üzenet meg. Adja meg a jelenlegi jelszót.

- Ha a jelszó helyes, akkor az OSD menü visszavált a **Biztonsági beállítások** oldalra. A projektor a következő bekapcsoláskor már nem fogja kérni a jelszót.
- Ha rossz jelszót adott meg, akkor a jelszóhiba üzenet jelenik meg, majd az **Adja meg a jelszót** üzenet megjelenésével újra próbálkozhat. A(z) **BACK (VISSZA)** megnyomásával megszakíthatja a módosítást vagy új jelszóval próbálkozhat.

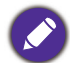

Bár a jelszavas védelmet kikapcsolta, a régi jelszót őrizze meg, mert később szüksége lehet rá, amikor ismét aktiválni szeretné a jelszavas védelmet.

## <span id="page-24-0"></span>**Bemeneti jel váltása**

A projektor egyidejűleg több készülékhez is kapcsolódhat. Egyszerre azonban csak egy képet tud megjeleníteni. Indításkor a projektor automatikusan megkeresi a rendelkezésre álló jeleket.

Ellenőrizze, hogy a **Speciális Menü - Beállítások** > **Auto. forrás keresése** menü **Be** állásban van-e, ha azt szeretné, hogy a projektor automatikusan keresse a jeleket.

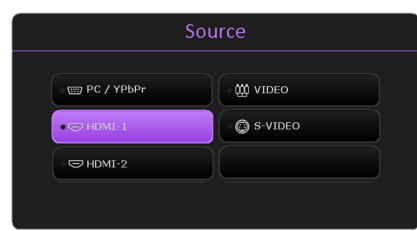

A forrás kiválasztásához:

- <span id="page-24-2"></span>1. Nyomja meg a(z) **SOURCE (FORRÁS)** gombot. Erre megjelenik a jelforrás-kiválasztó sáv.
- <span id="page-24-3"></span>2. A **/** gombokkal válassza ki a kívánt jelet, majd nyomja meg a(z) **OK** gombot.

A jel érzékelése után a kiválasztott jelforrás adatai néhány másodpercre megjelennek a képernyő sarkában. Ha a projektorhoz több készülék csatlakozik, akkor az [1](#page-24-2)[-2.](#page-24-3) lépések megismétlésével keresse meg a többi jelet is.

• Amikor a különböző bemenő jelek között vált, a vetített kép fényerőszintje annak megfelelően változik.

• A legjobb képet akkor kapja, ha a projektor natív felbontását választja bemenő jelként. Más felbontású jelek esetén a projektor átméretezést hajthat végre a "képarány" beállítástól függően, amitől valamennyire torzulhat és életlenebbé válhat a kép. Lásd: [Képarány a következ](#page-31-1)ő oldalon: 32.

## <span id="page-24-1"></span>**A projektor lekapcsolása**

1. Nyomja meg  $a(z)$  (<sup>1</sup>) gombot a projektoron vagy  $a(z)$ 

o gombot a távvezérlőn, erre egy megerősítést kérő üzenet jelenik meg. Ha nem reagál rá néhány másodpercen belül, az üzenet eltűnik.

2. Nyomja meg a(z)  $\bigcup$  vagy a(z)  $\circ$  gombot másodszor. A bekapcsolás állapotjelző lámpája narancssárgán villog, a vetítőizzó kikapcsol, és a ventilátorok még körülbelül 90 másodpercig működve hűtik a projektort.

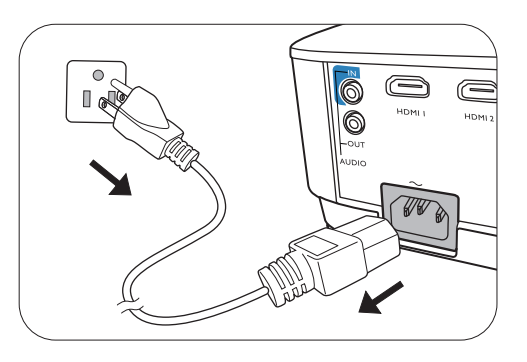

3. A hűtési folyamat befejezése után a bekapcsolás állapotjelző lámpája folyamatos narancssárgára vált, és a ventilátorok leállnak. Húzza ki a hálózati kábelt az elektromos alizatból.

- Az izzó védelme érdekében a projektor a hűtési folyamat alatt semmilyen parancsra nem reagál.
- A hűtési idő rövidítése érdekében bekapcsolhatja a gyorshűtés funkciót. Lásd: Gyorshű[tés a következ](#page-39-0)ő [oldalon: 40](#page-39-0).
- Figyeljen rá, hogy kikapcsolás után azonnal ne kapcsolja be ismét a projektort, mert a túlzott hőhatás rövidítheti az izzó élettartamát.
- Az izzó élettartama a környezeti körülményektől és a használattól függ.

### <span id="page-25-0"></span>**Direkt kikapcsolás**

A tápkábelt közvetlenül a projektor kikapcsolása után ki lehet húzni. Az izzó védelme érdekében várjon 10 percet, mielőtt újraindítaná a projektort. Ha újra bekapcsolja a projektort, előfordulhat, hogy a ventilátorok néhány percig működni fognak a hűtés érdekében. Ilyen

esetben a projektor indításához nyomja meg újra a(z)  $\binom{1}{2}$  vagy a(z)  $\boxed{1}$  gombot, amint a ventilátorok leálltak, és a bekapcsolás állapotjelző lámpája folyamatos narancssárgára váltott.

## <span id="page-26-0"></span>**Menüműveletek**

Ne feledje, hogy a képernyőmenü (OSD) a kiválasztott jeltípustól és a projektor modelljétől függően változik.

A menüelemek akkor érhetők el, ha a projektor legalább egy jelet érzékelt. Ha a projektorhoz nem csatlakozik készülék, vagy nem érzékel jelet, akkor csak korlátozott számú menüelem érhető el.

## <span id="page-26-1"></span>**Menürendszer**

#### **Alap** menü

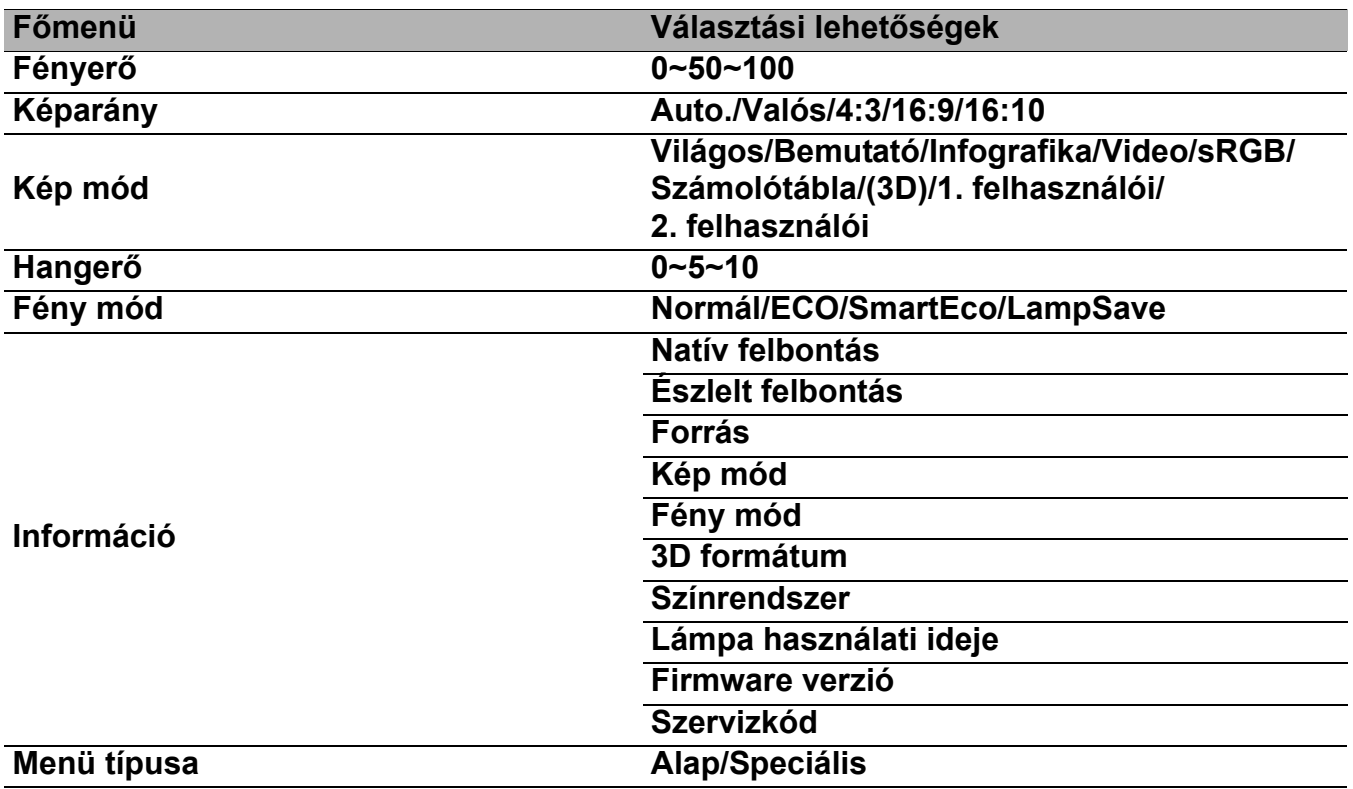

## **Speciális** menü

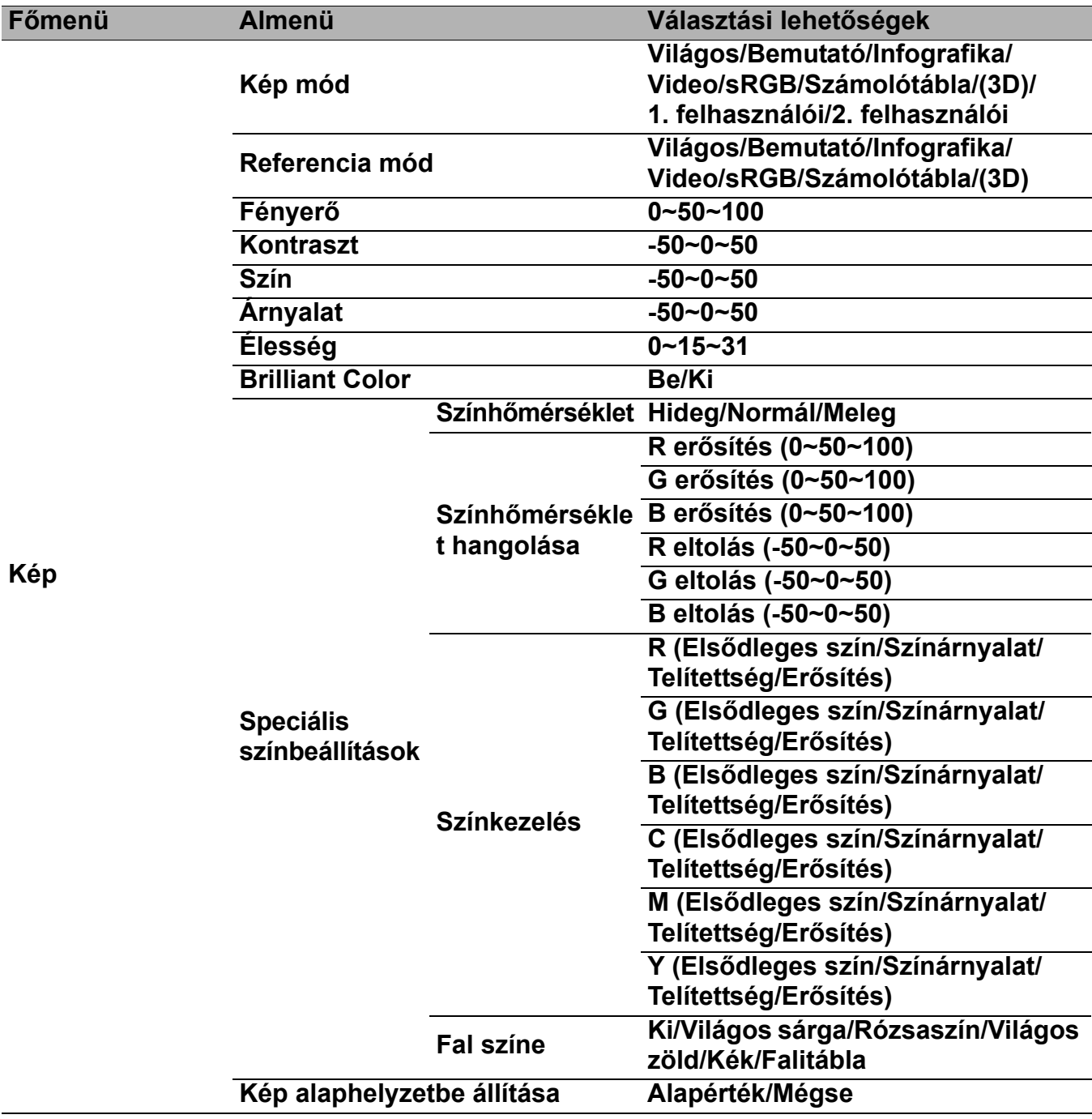

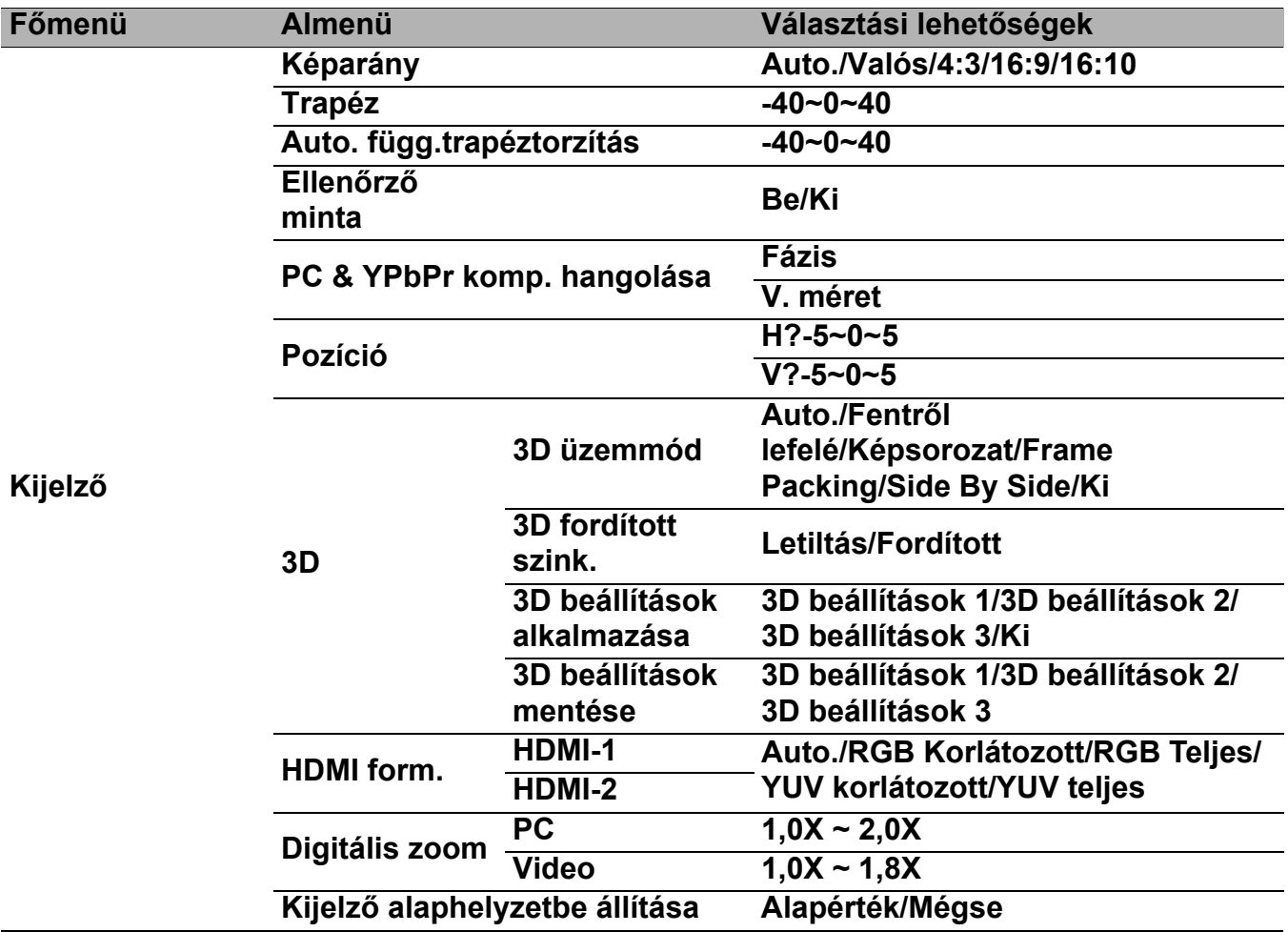

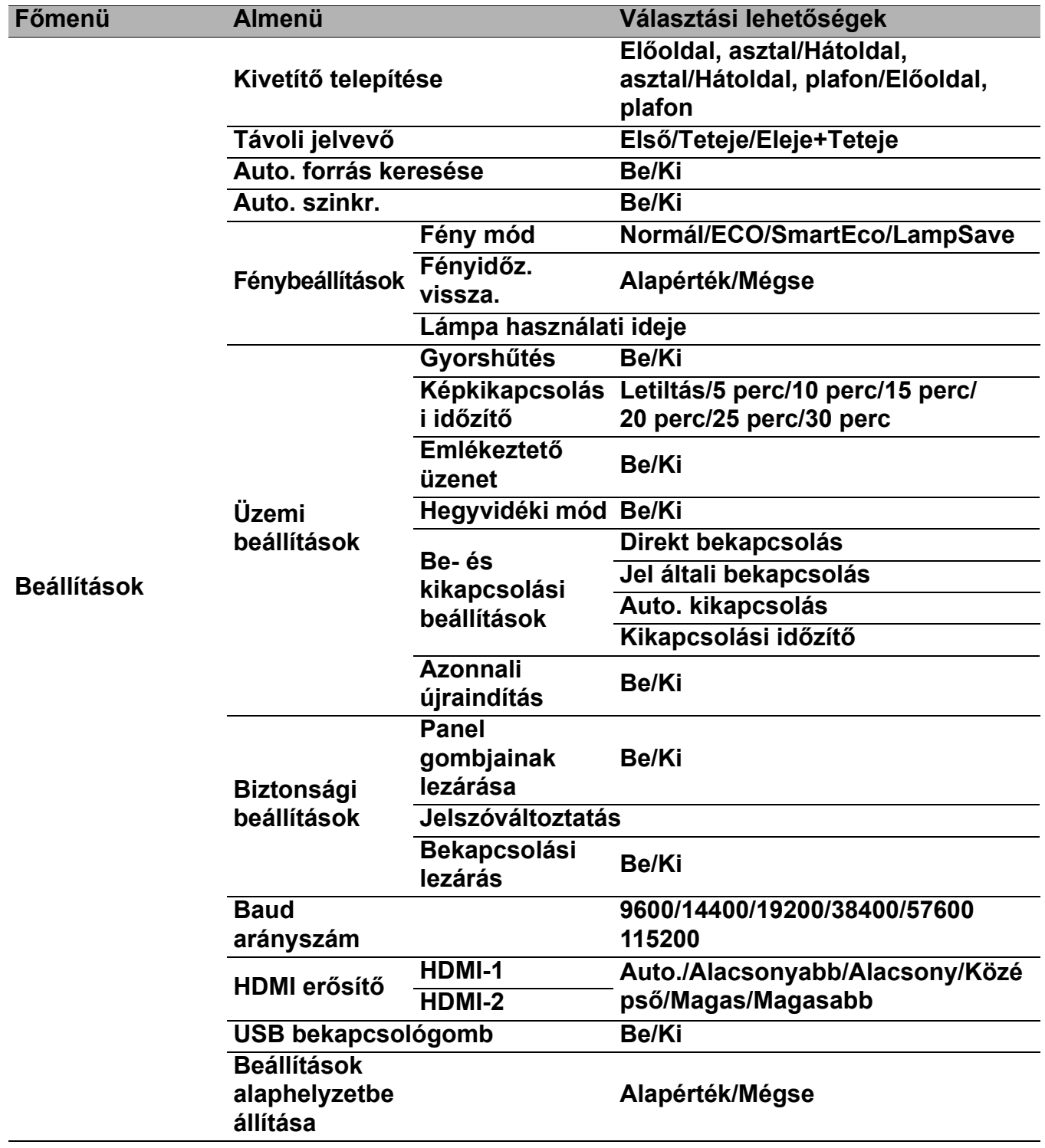

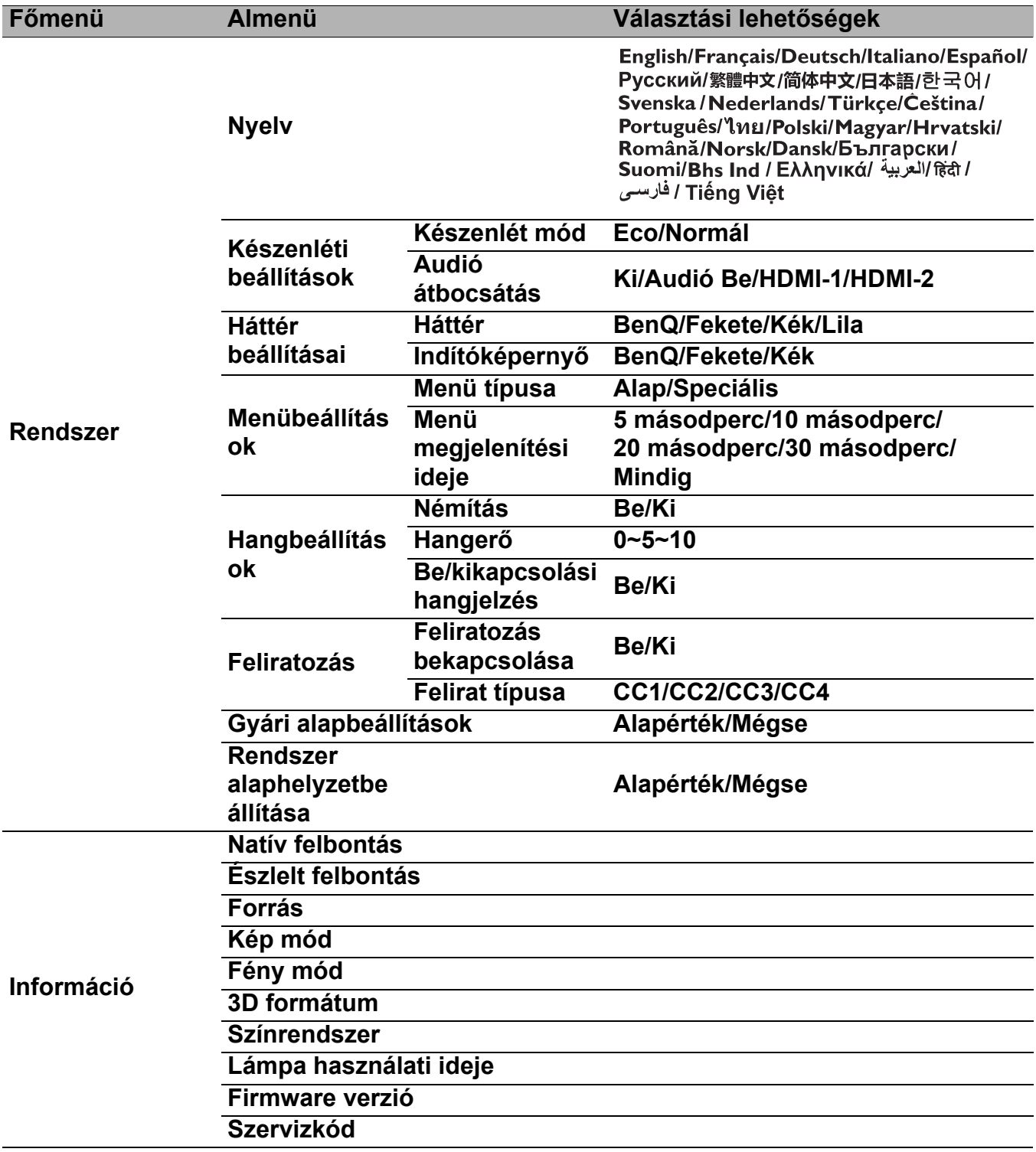

## <span id="page-31-0"></span>**Alap menü**

<span id="page-31-1"></span>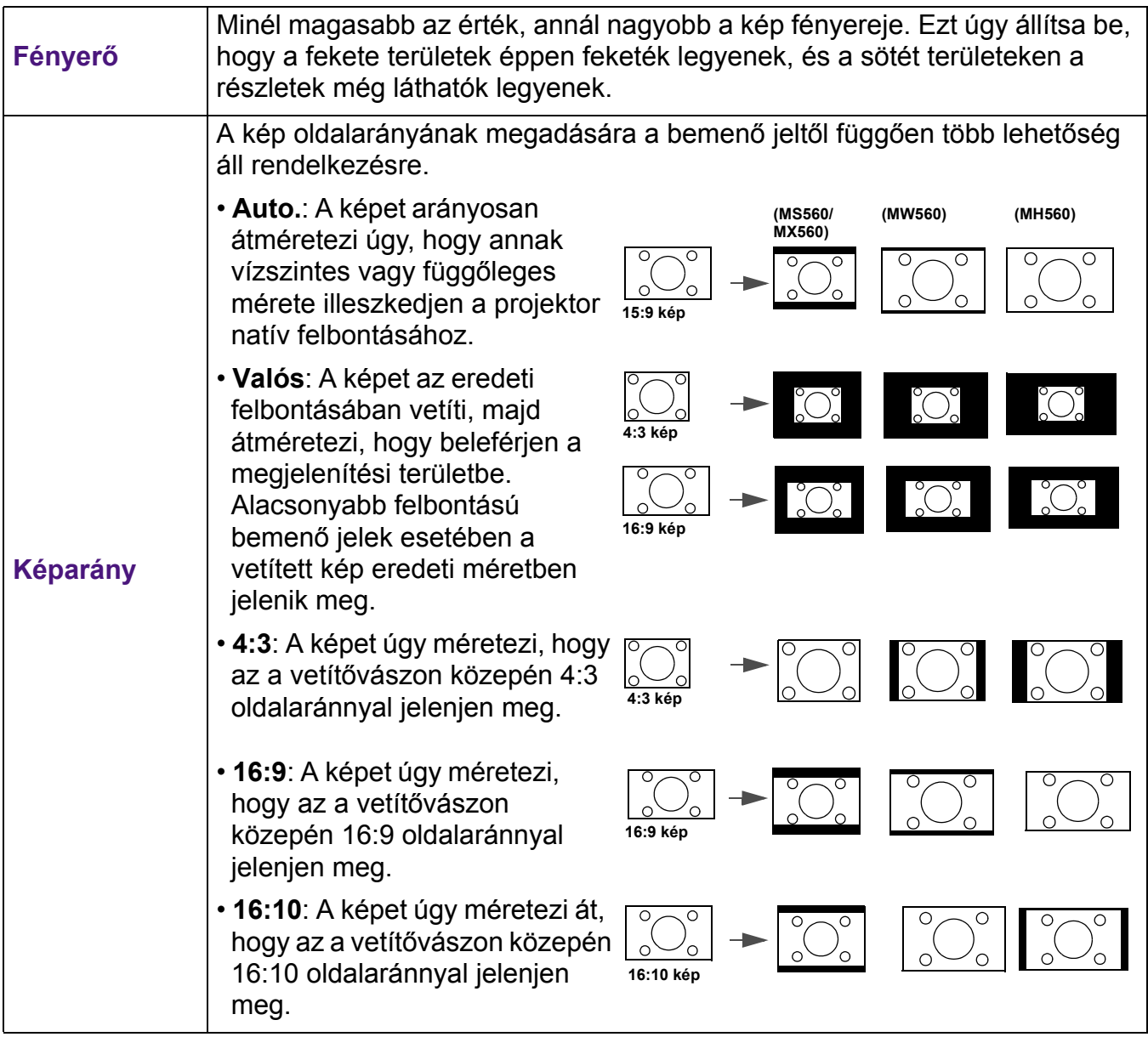

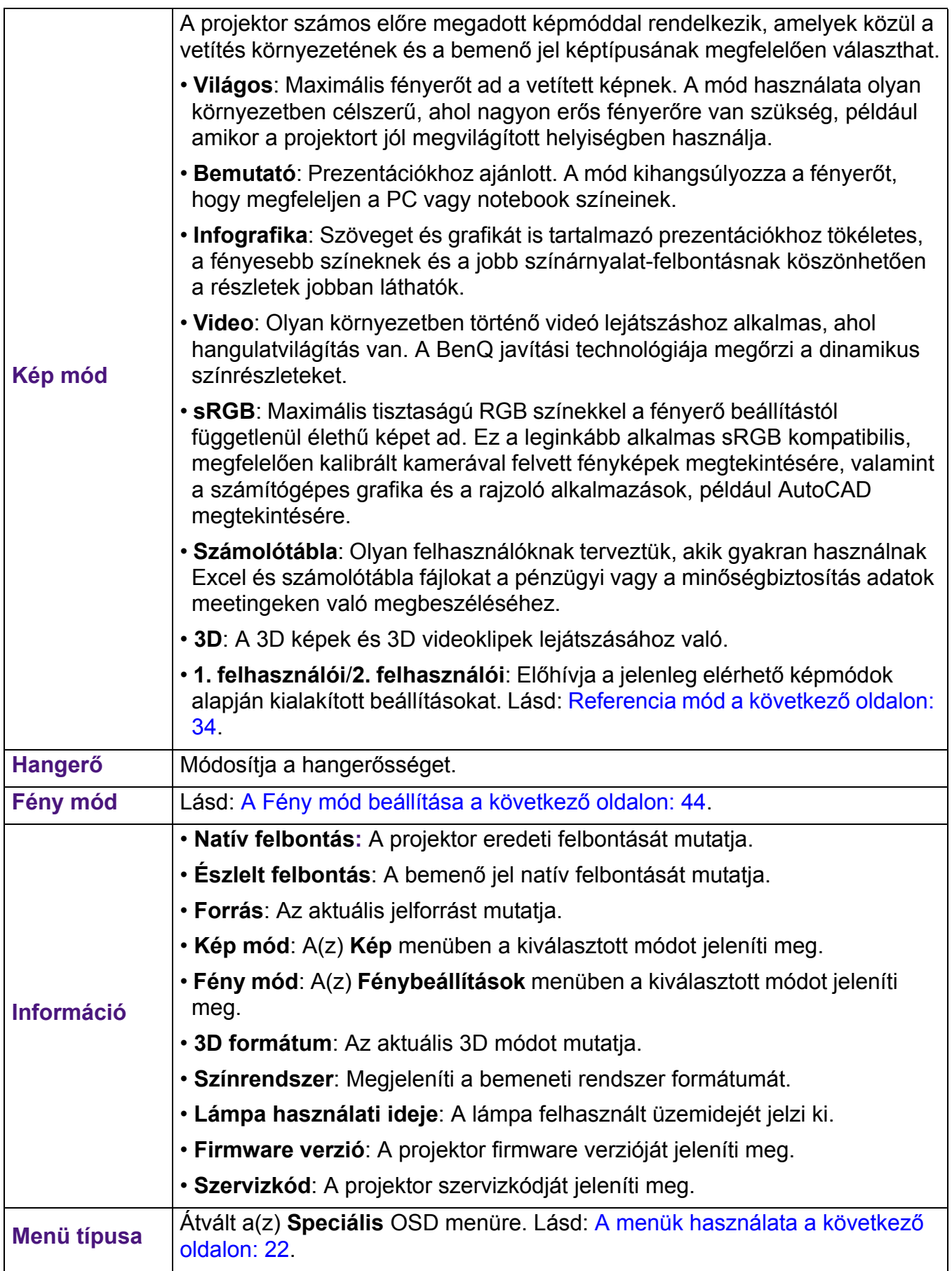

## <span id="page-33-0"></span>**Speciális menü**

## **Kép**

<span id="page-33-1"></span>![](_page_33_Picture_211.jpeg)

![](_page_34_Picture_113.jpeg)

![](_page_35_Picture_217.jpeg)

![](_page_36_Picture_230.jpeg)

## **Kijelző**

![](_page_36_Picture_231.jpeg)

![](_page_37_Picture_177.jpeg)

![](_page_38_Picture_199.jpeg)

## **Beállítások**

![](_page_38_Picture_200.jpeg)

<span id="page-39-0"></span>![](_page_39_Picture_213.jpeg)

![](_page_40_Picture_225.jpeg)

## **Rendszer**

![](_page_40_Picture_226.jpeg)

![](_page_41_Picture_236.jpeg)

## **Információ**

![](_page_41_Picture_237.jpeg)

## <span id="page-42-0"></span>**Karbantartás**

## <span id="page-42-1"></span>**A projektor ápolása**

#### A lencse tisztítása

Tisztítsa meg a lencsét, ha port vagy szennyeződést talál a felületén. A lencse tisztítása előtt kapcsolja ki a projektort, és hagyja teljesen lehűlni.

- Sűrített levegős palackkal távolítsa el a port.
- Ha maszat vagy szennyeződés van a lencsén, akkor lencsetisztító papírral vagy egy lencsetisztítóba mártott puha ronggyal finoman törölje át a lencse felületét.
- Soha ne használjon dörzshatású szivacsokat, lúgos vagy savas tisztítószereket, súrolóport, illékony oldószereket (pl. alkoholt, benzint, hígítót vagy rovarirtót). Ezen anyagok használatától vagy gumi, illetve vinil anyagokkal való hosszabb idejű érintkezéstől sérülhet a projektor felülete és a készülékház anyaga.

## A projektor készülékházának tisztítása

A ház tisztítása előtt kapcsolja le a projektort a [A projektor lekapcsolása a következ](#page-24-1)ő oldalon: [25](#page-24-1) részben ismertetett eljárás szerint, és húzza ki a hálózati kábelt.

- A szennyeződés és por eltávolításához puha szöszmentes ronggyal törölje át a házat.
- A makacs szennyeződések és foltok eltávolításához mártson egy puha rongyot semleges tisztítószeres vízbe. Azután törölje át vele a házat.

![](_page_42_Picture_11.jpeg)

Viaszt, alkoholt, benzint, hígítót vagy más kémiai oldószert semmiképpen ne használjon. Ezek károsíthatiák a házat.

## A projektor tárolása

Ha a projektort hosszabb időre tárolnia kell, a következőképpen járjon el:

- Ügyeljen arra, hogy a tárolóhelyen a hőmérséklet és a páratartalom a projektorhoz ajánlott tartományon belül legyen. Nézze át ezt: Mű[szaki adatok a következ](#page-49-0)ő oldalon: 50, vagy érdeklődje meg az ajánlott tartományt a forgalmazótól.
- Húzza vissza az állítólábakat.
- A távirányítóból vegye ki az elemeket.
- A projektort az eredeti vagy ahhoz hasonló csomagolásba helyezze.

#### A projektor szállítása

A projektort az eredeti vagy azzal egyenértékű csomagolásba helyezve ajánlatos szállítani.

## <span id="page-42-2"></span>**Izzóval kapcsolatos információk**

### A lámpa üzemidejének ellenőrzése

A projektor működése közben a lámpa használatának idejét (órában) a beépített számláló automatikusan számolja. A következő módszerrel számolható ki az izzó egyenérték:

Izzó élettartama = (**Normál** módban használt üzemórák) + (**ECO** módban használt üzemórák) + (**SmartEco** módban használt üzemórák) + (**LampSave** módban használt üzemórák)

(Ekvivalens) teljes lámpa üzemóra = 3 x (**Normál** módban való használat óráinak a száma) + 1,5 x (**ECO** módban való használat óráinak a száma) + 1,5 x (**SmartEco** módban való használat óráinak a száma) + 1 x (**LampSave** módban való használat óráinak a száma)

A lámpa üzemóráinak meghatározásához:

- 1. Lépjen ide: **Speciális Menü Beállítások** > **Fénybeállítások**, majd nyomja meg a(z) **OK** gombot. Megjelenik a(z) **Fénybeállítások** oldal.
- 2. A v gombokkal válassza ki a **Lámpa használati ideje** menüpontot, majd nyomja meg az **OK** gombot. Ekkor megjelennek a(z) **Lámpa használati ideje** adatai.

A(z) **Információ** menüből is megtudhatja a lámpa üzemóráinak számát.

### Izzó élettartamának meghosszabbítása

#### <span id="page-43-0"></span>• A **Fény mód** beállítása

Lépjen ide: **Speciális Menü - Beállítások** > **Fénybeállítások** > **Fény mód**, ezután kiválaszthatja az izzó megfelelő teljesítményét a lehetséges módok közül.

A projektor **ECO SmartEco**, vagy **LampSave** módra állításával növelhető az izzó élettartama.

![](_page_43_Picture_270.jpeg)

#### • Beállítás **Auto. kikapcsolás**

Az izzó szükségtelen használatának megelőzése végett ez a funkció engedélyezi a projektor automatikus lekapcsolását, ha egy adott időtartamon belül nem érzékel bejövő jelet.

A(z) **Auto. kikapcsolás** beállításához lépjen ide: **Speciális Menü - Beállítások** > **Üzemi beállítások** > **Be- és kikapcsolási beállítások** > **Auto. kikapcsolás** majd nyomja meg a(z)  $\blacktriangleleft$  /  $\blacktriangleright$  aombot.

### Az izzócsere időzítése

Ha a **Light indicator (LÁMPA állapotjelző)** világít vagy egy üzenet jelenik meg, amely a lámpa cseréjét kéri; akkor vegye fel a kapcsolatot a forgalmazójával vagy keresse fel a következő weboldalt http://www.BenQ.com, mielőtt az új lámpát beszerelné. A régi lámpa hibás működést okozhat és egyes esetekben akár fel is robbanhat.

• A kiválasztott bemeneti jel kontraszt/fényesség beállításaitól és a környezet fényviszonyaitól függően, valamint a vetítési távolsággal egyenes arányban fog változni a vetített kép látható fényessége.

- Az izzó fényereje idővel gyengül, a gyártók által megadott specifikációkon belül változhat. Ez teljesen normális.
- A(z) **LIGHT indicator light (TÁPELLÁTÁS állapotjelző lámpa)** és a(z) **TEMPerature warning light (HŐMÉRSÉKLET figyelmeztető lámpa)** világítani kezd, ha a lámpa túl forróvá válik. Kapcsolja le az áramot és hagyja a projektort 45 percig hűlni. Ha az izzó és a hőmérséklet visszajelző fényei az áram visszakapcsolásakor még mindig világítanak, akkor forduljon a forgalmazóhoz. Lásd: Jelző[lámpák a](#page-47-0)  következő [oldalon: 48](#page-47-0).

A következő üzenet az izzó cseréjére figyelmezteti.

![](_page_44_Picture_215.jpeg)

A fenti üzenetben az "XXXX" egy számot jelöl, amely az egyes modelleknél eltérő.

## Az izzó cseréje (KIZÁRÓLAG SZAKEMBEREK SZÁMÁRA)

- Az áramütés kockázatának csökkentése érdekében izzócsere előtt kapcsolja ki a projektort és húzza ki a csatlakozódugót a hálózati aljzatból.
- A súlyos égési sérülések elkerülése érdekében engedje a projektort legalább 45 percig hűlni, mielőtt az izzócseréhez fogna.
- Az ujjak sérülésének és a belső alkatrészek károsodásának kockázatát csökkentse azzal, hogy óvatosan távolítja el az éles darabokra tört üveget.
- Az izzó eltávolításakor ne érintse meg a lencsét és az üres izzórekeszt, mert attól megsérülhet az ujja, és romolhat a vetített kép minősége.
- Az izzó higanyt tartalmaz. Az izzó kiselejtezésekor be kell tartani a veszélyes hulladékra vonatkozó helyi előírásokat.
- A projektor optimális teljesítménye érdekében javasoljuk, hogy csak jóváhagyott izzót használjon a cseréhez.
- Ha a lámpacsere felfüggesztett projektorban történik, gondoskodjon róla, hogy a lámpafoglalat alatt ne tartózkodjon senki, hogy a törött lámpa ne okozhasson senkinek sérülést vagy szemkárosodást.
- Biztosítson jó szellőzést, ha sérült (törött) lámpával dolgozik. Javasoljuk, hogy használjon légzőmaszkot, biztonsági szemüveget, munkavédelmi szemüveget vagy arcmaszkot, és viseljen védőöltözetet (pl. védőkesztyűt).
- 1. Kapcsolja ki a készüléket és húzza ki projektor tápkábelét a konnektorból. Ha az izzó forró, az égési sérülések elkerülése érdekében várjon körülbelül 45 percig, amíg az izzó lehűl.
- 2. Lazítsa a lámpafedelet a projektor oldalához rögzítő csavarokat addig, míg a lámpafedél ki nem lazul.
- 3. Vegye le a projektorról a lámparekesz fedelét.
- 
- Ne kapcsolja be a készüléket, amíg az izzóburkolatot vissza nem helyezte.
- Ne helyezze az ujjait a lámpa és a projektor közé. A projektor belsejének élei sérülést okozhatnak
- 4. Válassza le a lámpa-csatlakozót.
- 5. Lazítsa meg a belső lámpát rögzítő csavar(oka)t.
- 6. Megemelve állítsa fel a fület.
- 7. A füllel lassan húzza ki az izzót a projektorból.
	- Ha túl gyorsan húzza, az izzó könnyen eltörhet és üvegcserép kerülhet a projektorba.
	- Az izzót ne tegye olyan helyre, ahol víz cseppenhet rá, ahol gyerekek hozzáférhetnek, és ne tegye gyúlékony anyagok közelébe.
	- Az izzó kivétele után ne nyúljon a projektorba. A projektor belsejének élei sérülést okozhatnak. Ha megérinti a belső optikai alkatrészeket, azzal a vetített képen színegyenetlenséget és torzítást okozhat.
- 8. Az ábrán látható módon illessze be az új lámpát. A lámpa csatlakozóját és a 2 éles pontot igazítsa a projektorhoz, és nyomja be a lámpát finoman a rögzített helyzetébe.
- 9. Illessze be a lámpa-csatlakozót.

![](_page_45_Picture_15.jpeg)

![](_page_45_Picture_16.jpeg)

![](_page_45_Figure_17.jpeg)

![](_page_45_Picture_18.jpeg)

![](_page_45_Picture_19.jpeg)

- 10. Húzza meg a lámpát rögzítő csavar(oka)t.
- 11. Győződjön meg arról, hogy a fül lefeküdt, teljesen a helyén van.

![](_page_46_Picture_2.jpeg)

- A laza csavar kontakthibát és így hibás működést okozhat.
- A csavart ne húzza túl.
- 12. Tegye vissza a projektorra a fedelet.

![](_page_46_Picture_6.jpeg)

![](_page_46_Picture_7.jpeg)

- 13. Húzza meg a lámparekesz fedelét biztosító csavart.
	- A laza csavar kontakthibát és így hibás működést okozhat.
	- A csavart ne húzza túl.
- 14. Csatlakoztassa az áramot, és indítsa újra a projektort.

![](_page_46_Picture_12.jpeg)

#### <span id="page-46-0"></span>A lámpaszámláló nullázása

15. A kezdőképernyő után nyissa meg a képernyőmenüt (OSD). Lépjen ide: **Speciális Menü - Beállítások** > **Fénybeállítások**, majd nyomja meg a(z) **OK** gombot. Megjelenik a(z) **Fénybeállítások** oldal. Jelölje ki a(z) **Fényidőz. vissza.** elemet és nyomja meg a(z) **OK** gombot. Egy figyelmeztető üzenet megkérdezi, hogy nullázni szeretné-e az izzó számlálóját. Jelölje ki a(z) **Alapérték** elemet és nyomja meg a(z) **OK** gombot. Az izzó idejét ezzel "0"-ra állította.

![](_page_46_Picture_15.jpeg)

Ha az izzó nem új vagy nem cserélte ki, a számláló nullázásával kárt okozhat.

## <span id="page-47-0"></span>Jelzőlámpák

![](_page_47_Picture_122.jpeg)

![](_page_47_Picture_123.jpeg)

## <span id="page-48-0"></span>**Hibaelhárítás**

![](_page_48_Picture_1.jpeg)

**A projektor nem kapcsol be.**

![](_page_48_Picture_185.jpeg)

#### **Nincs kép**

![](_page_48_Picture_186.jpeg)

#### **Elmosódott kép**

![](_page_48_Picture_187.jpeg)

### **A távirányító nem működik.**

![](_page_48_Picture_188.jpeg)

#### **A jelszó hibás.**

 $\boldsymbol{7}$ 

![](_page_48_Picture_189.jpeg)

## <span id="page-49-0"></span>**Műszaki adatok**

## <span id="page-49-1"></span>**A projektor műszaki adatai**

A változtatások jogát fenntartjuk; a műszaki adatokat külön értesítés nélkül is módosíthatjuk.

#### **Optikai**

Felbontás 800 x 600 SVGA (MS560) 1024 x 768 XGA (MX560) 1280 x 800 WXGA (MW560) 1920 (V) x 1080 (F) (MH560) Megjelenítő rendszer 1-CHIP DMD Lencse

 $F = 2,56$  ... 2,68, f = 22 ... 24,1 mm Izzó

200 W-os izzó

#### **Elektromos**

Tápellátás Váltakozó áram, 100 - 240 V, 3,2 A, 50/60 Hz (Automatikus)

Energiafogyasztás 280 W (max); kevesebb mint 0,5 W (készenléti módban)

#### **Mechanikai jellemzők**

Súly 2,5 kg (5,5 font)

#### **Kimenetek**

RGB kimenet D-Sub 15 tűs csatlakozóaljzat (belső), 1 db Hangszóró 10 Watt x 1 Audió jelkimenet

PC audió jack x 1

#### **Vezérlés**

**USB** A típusú tápegység 5V /1,5 A x 1; Mini-B x 1 RS-232 soros vezérlés 9 tűs, 1 db IR (infravörös) vevőegység, 2 db

#### **Bemeneti terminálok**

Számítógép bemenet RGB bemenet D-Sub 15 tűs csatlakozóaljzat (belső), 1 db Videojel bemenet S-VIDEO Mini Din 4 tűs x 1 VIDEÓ RCA csatlakozó x 1 SD/HDTV jel bemenet Analóg - Komponens (az RGB bemeneten keresztül) Digitális - HDMI x 2 Audió jelbemenet Audió BE PC audió jack x 1 **Környezeti követelmények** Üzemi hőmérséklet 0 °C – 40°C tengerszinten Üzemi relatív páratartalom 10%–90% (kicsapódás nélkül) Üzemi tengerszint feletti magasság 0–1499 m 0–35 °C hőmérséklet-tartományban 1500–3000 m 0–30°C hőmérséklet-tartományban (bekapcsolt hegyvidéki módban) Tárolási hőmérséklet -20 °C – +60 °C tengerszinten Tárolási nedvességtartalom 10%–90% relatív nedvességtartalom (kicsapódás nélkül) Tárolás tengerszint feletti magassága 30°C 0 ... 12 200 m tengerszint felett Szállítás A projektort az eredeti vagy azzal egyenértékű csomagolásba helyezve ajánlatos szállítani Javítás Látogasson el az alábbi webhelyre, és válassza ki országát a szerviz elérhetőségek megjelenítéséhez:

http://www.benq.com/welcom

## <span id="page-50-0"></span>**Méretek**

296 mm (SZÉ) x 120 mm (MA) x 221 mm (MÉ)

![](_page_50_Figure_2.jpeg)

## <span id="page-51-0"></span>**Időzítési táblázat**

#### Támogatott időzítés PC bemenethez

![](_page_51_Picture_259.jpeg)

![](_page_51_Picture_3.jpeg)

Előfordulhat, hogy a fenti időzítések az EDID fájl vagy a VGA grafikus kártya korlátai miatt nem támogatottak. Előfordulhat, hogy egyes időzítéseket nem lehet kiválasztani.

#### Támogatott időzítés HDMI (HDCP) bemenethez

#### • PC időzítések

![](_page_52_Picture_269.jpeg)

![](_page_52_Picture_3.jpeg)

Előfordulhat, hogy a fenti időzítések az EDID fájl vagy a VGA grafikus kártya korlátai miatt nem támogatottak. Előfordulhat, hogy egyes időzítéseket nem lehet kiválasztani.

#### • Videó időzítés

![](_page_53_Picture_273.jpeg)

#### Támogatott időzítés komponens YPbPr bemenethez

![](_page_53_Picture_274.jpeg)

![](_page_53_Picture_4.jpeg)

Az 1080i(1125i)@60Hz vagy 1080i(1125i)@50Hz jel megjelenítése enyhén vibráló képet eredményezhet.

#### Támogatott időzítések Videó és S-Video bemenetekhez

![](_page_53_Picture_275.jpeg)